## Rochester Institute of Technology

<sup>A</sup> Thesis Submitted to the Faculty of The College of Fine and Applied Arts In Candidacy for the Degree of MASTER OF FINE ARTS

# Interactive Origami

By Wilai Asawadechsakdi June 9, 1992

Advisor: James VerHague

Date: 7./. 92

Advisor: Robert Keough

Date:  $6 - 3 - 12$ 

Advisor: Mark Collien Date: 6/26/92

Special Assistant to the Dean for Graduate Affairs: Phillip Bornarth Date:  $\frac{7}{2}/\frac{2}{7}$ 

Acting Dean, College of Fine and Applied Arts: Dr. Peter Giopulos.<br>Date: <u>(c) {30</u> | U Z

I, Wilai Asawadechsakdi , prefer to be contacted each time a request for reproduction is made. I can be reached at the following address:

458 Mangkorn Rd. Pomprab, Bangkok 10100 Thailand

Date:  $\frac{2}{1}$ / 92

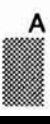

### **Trademarks**

Macintosh® and Macintosh IIci® are registered trademarks of Apple Computer, Inc.

ColorSpace Ili® is a registered trademark of Mass Microsystems, Inc.

MacRecorder Sound System® is a registered trademark of Farallon Computing.

HyperCard® is a registered trademark of Apple Computer, Inc.

SuperCard® is a registered trademark of Silicon Beach Software, Inc.

QuickTime® is a registered trademark of Apple Computer, Inc.

MacroMind Director® is a registered trademark of MacroMind, Inc.

Swivel 3D Professional® is a registered trademark of Paracomp, Inc.

Adobe Photoshop® is a registered trademark of Adobe Systems, Inc.

Adobe Type Align® is a registered trademark of Adobe Systems, Inc.

1992 Wilai Asawadechsakdi 458 Mangkorn Rd., Pomprab, Bangkok, Thailand.

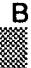

# **Contents**

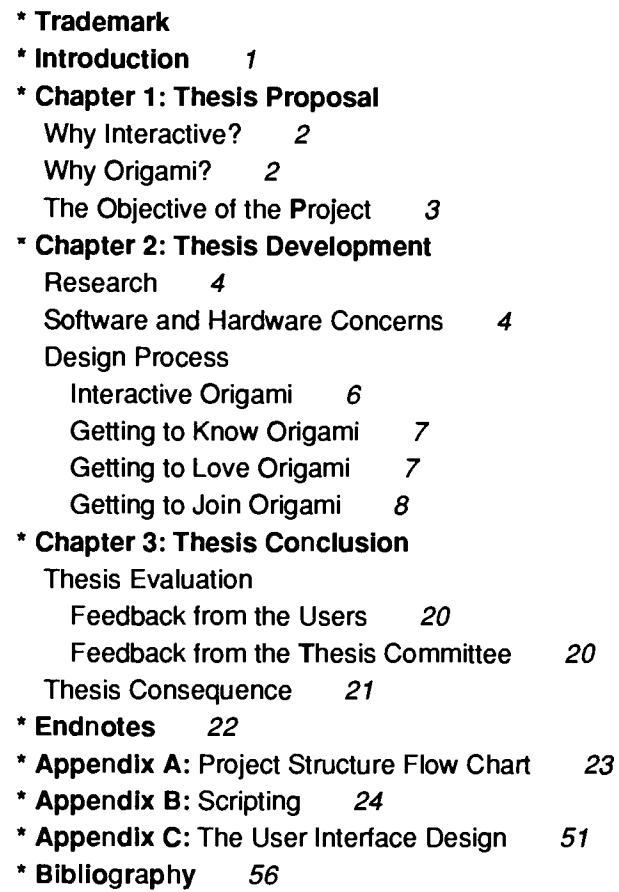

 $\overline{c}$ l

### **Introduction**

Thinking in retrospect of the past two years, <sup>I</sup> clearly remember how much <sup>I</sup> did feel uncomfortable dealing with the computer. Per haps it was because of my deep-rooted thought that the computer was functionally designed and equipped for serving engineers and accountants rather than artists or designers.

As a matter of fact, that technology is going forward and wrapping around people's lives. Computer technology is an outgrowth which plays an important role in our society, including the process of creat ing art works. For this reason, <sup>I</sup> was qualified to come to the United States to broaden my vision with the responsibility of bringing back invaluable experiences to share with other people in my country. This caused me to be here, construct the thesis project, give birth to this written report, and change my attitude about working on the computer.

Since the Macintosh-system platform was designed to take ad vantage of text and graphics, <sup>I</sup> consider it a good tool for designers to creatively integrate information and ideas in one system. Also its user-friendly atmosphere helps alleviate the pressure of the manmachine interaction. Macintosh features powerful technology that is easy to use. It turned me from a brand-new user who did not know how to start up a computer to a slightly expert one.

Today, having already started it up more than thousands of times, <sup>I</sup> somehow find myself at a loss to shut it down. Although you al ready physically shut the computer down that only means you turn off the power. Your art work will never reach the end as long as it is based on a changing technology. However, computer technology does fascinate me to dig down to its essence from the viewpoint of a graphic designer.

### Thesis Proposal

In this thesis project, <sup>I</sup> attempted to create an electronic book which introduces and demonstrates "Origami: The Art Of Folding Paper." The process progressed through the use of Macintosh soft ware applications along with an interactive-design technique. The user interface design is accomplished by taking advantage of a per sonal computer's utilities: Graphic Application, Data Storage, and Computer Generated Animation.

#### Why Interactive?

Interactive media was introduced to me since the first time <sup>I</sup> in vestigated HyperCard, the program which provides a platform for in teractivity by empowering the user to manage information using nearly any type of media including text, graphics, sound, video, voice and animation. Users can build applications for mainframe inter faces, multimedia software and personal information managers. Ba sically Hypercard provides interactive features built into its own computer language which allows us to author and customize our project by scripting. This feature draws my interest and feeds my en thusiasm to construct my own interactive project. Moreover, inter activity allows users to shape their own experiences and gives them the flexibility to view important information in a nonlinear way-one that is unique to them and one that attracts and holds their attention. The unique part about interactive media is that different people can start at different sections. In other words, it does not have to be a serial process that requires people to start at point <sup>A</sup> and ultimately get to point Z; they can start anywhere and proceed in any se quence.1

#### Why Origami?

Origami is the art of folding uncut sheets of paper into decorative objects such as birds or animals. The word for this ancient Japanese art comes from *Ori*-, meaning "folded," and -*Kami*, meaning "paper".

There are two reasons why <sup>I</sup> chose "origami" as the content for my thesis idea. The first one is the result of my personal fascination with this kind of art, which <sup>I</sup> would call the art of intelligence and econ omy. <sup>I</sup> realized <sup>I</sup> would dedicate most of my time associating with

this thesis project, so <sup>I</sup> preferred to give myself less pressure by working on the topic <sup>I</sup> enjoy most.

The first reason might not be so rational without the strengthening of the second one: the appropriateness of using the computer as a medium to introduce origami. Origami draws so many people's inter est but can be accessible to only a handful because of the in sufficient and ineffectual origami books. Most of the origami books in the marketplace have a poor folding demonstration which frustrates the readers.

Since technology will soon make the home an information center and computers with interactive exploring programs will soon become as common as an encyclopedia in one's house, there is a great po tential for the computer to be used as an instructional tool. Comput ers allow us to input and combine art, animations, graphics, videoscanned images, sound, and text into multi-sensory displays which cannot be accomplished by any print media.

#### The Objective of the Project

The purpose of this thesis is to construct an interactive project by utilizing the Macintosh platform along with its various software ap plications. <sup>I</sup> would use my thesis project as a model to impress audi ences not familiar with computer capabilities, and give them a broad vision of how personal computers can serve our needs by providing other design solutions, bringing our world closer to us.

The proposed target audience is primarily set to anyone who is in terested in the art of folding paper. Since origami can be categorized by its folding procedure into three levels: easy, intermediate, and a more complex level, there should be nearly no limitation for every body to join the paperfolding based upon their individual abilities. But <sup>I</sup> realize that origami requires some skill and patience to ac complish each model successfully. Therefore it is well-suited for adults rather than children. Hence, my thesis project was designed for an adult use.

### Thesis Development

#### Research

Before <sup>I</sup> decided to pick origami as my thesis topic, <sup>I</sup> already pos sessed plenty of origami books, but unfortunately none of them had adequate information about the history of origami, nor did the books in Wallace Memorial Library. Last fall break, <sup>I</sup> took a chance to visit New York City with the aim of searching for a good origami book. On the day <sup>I</sup> stopped by The American Museum of Natural History, <sup>I</sup> ran across 'The Friends of Origami Center of America" which was establishing an exhibition about origami.

The Friends of Origami Center of America is a not-for-profit, taxexempt educational and cultural arts organization which is dedicated to the sharing of paperfolding in America and around the world. There are more than 1500 enthusiastic members in 49 states and 19 countries, and there are regional groups in cities all over America. <sup>I</sup> was extremely excited when <sup>I</sup> realized that so many people share the same interest as <sup>I</sup> do, and that there even is a real origami organiza tion that exists in the world. The Friends of Origami Center of Amer ica provided me with some additional information that helped my pro ject have something to rely on, that it was not just built of castles in the air as before.

#### Software and Hardware Concerns

Being bound to construct an electronic book incorporating an inter active functionality, <sup>I</sup> selected to build the main project within the en vironment of SuperCard: the program that gives users the power to create custom Macintosh software. It combines a scripting environ ment with graphics-creation capabilities and provides a multimedia platform by importing and combining video, digitized sound, anima tion and graphics2. SuperCard's graphics-creation environment pro vides a 256-color look-up table, and any objects, such as graphics or texts, in SuperCard can be a functional button. These two dis tinguishing features give users more freedom of design and make SuperCard far more outstanding than HyperCard.

Some short-animated movies were added to colorize the project. They were all done in MacroMind Director, some were incorporated with Swivel 3D. MacroMind Director is an interactive, multimedia presentation and animation authoring software. The modules allow

the user to combine graphics, text, sound, animation, special ef fects, music, and video for communicating messages with impact3.

The main problem of this thesis project which <sup>I</sup> intended to ex plore was the folding-demonstration technique. <sup>I</sup> thoroughly in vestigated two applications, MacroMind Director and Swivel 3D, in order to find the better approach. Swivel 3D Professional is a three dimensional color graphics and animation program that can be used to create detailed illustrations or to conceptualize and visualize complex products with dynamic linking, which is Swivel's feature of attaching objects together to build composite objects out of several smaller ones and it can affect how one object moves in relation to another. Swivel's object-manipulation interface allows the user to quickly and easily create, rotate, and move objects4. The foldingdemonstration can be accomplished within Swivel 3D only with a very simple model due to the limitation of the linking property. An other experiment was done using MacroMind Director by scanning the folding procedure step-by-step and importing it to MacroMind Director as castmembers, then playing them on screen frame-byframe. This method was quite simple but takes more time to dem onstrate each model. For better demonstration quality, more castmembers are required to smoothen the movie, but the movie file must be bigger accordingly.

During the first thesis committee meeting, <sup>I</sup> investigated this prob lem with the three professors on my thesis committee. Prof. Mark Collien introduced QuickTime to me at first as another solution ap proach. QuickTime is a set of protocols developed by Apple Com puter for showing video, animation and playing a synchronized soundtrack. Its features seemed to suit my requirements. <sup>I</sup> had studied it for quite sometime to make sure it did work well within the SuperCard environment. Eventually <sup>I</sup> decided to use QuickTime to solve the folding-demonstration problem.

Most of the graphic elements were produced, retouched and edit ed in Adobe PhotoShop, which is an image processing software. Also Adobe TypeAlign, one kind of desk accessory, was used to specialize text effects.

The hardware involved in this project was based on the existing equipment in the department: Macintosh llci computer, the NTSC (National Television System Committee) Digitizer with Mass Micro-

systems ColorSpacell video graphic Board, Farallon MacRecorder, and Canon Hi8i Video CamCorder. The Macintosh llci is a high per formance computer with built-in video. The system's performance is provided by a Motorola 25 MHz 68030 microprocessor which is an acceptable speed for running any interactive projects. The Color Spacell board allows a high quality interface between the computer graphics RGB world and the NTSC video standard. MacRecorder Sound System is a sound digitizer that allows recording, editing and mixing of voices, music and sound effects. Last of all, the Canon Hi8i Video CamCorder, is a portable video CamCorder used to record the movie real-time onto a H8i video cassette. It can be trans ferred into digital signals and played back on the computer by using MoviePlayer application along with the ColorSpacellfx video graphic board.

#### Design Process

The design process was based on the information which <sup>I</sup> re searched. Since <sup>I</sup> intended to construct this thesis as an interactive project, therefore the information was analyzed, synthesized, and re organized in order to rationally form the project with an interactive feature.

#### Interactive Origami

The project began with the initial screen used to greet the user (Figure 1). This main screen acts as a platform that provides three terminals: 1) Getting to Know Origami: the section providing general information about origami, 2) Getting to Love Origami: the section representing the essence of origami by giving the user a real-time folding demonstration from a sheet of paper to a finished model, 3) Getting to Join Origami: the section for those who already fell in love with origami and want to be a member of an origami organization. <sup>I</sup> call this screen "Main Menu" since it acts as a junction for navigation within this project.

<sup>I</sup> located an image of a paperfolding-crane on this first screen, scaled it up then embossed it offset from the 50% gray background. The crane is a traditional Japanese symbol of good luck and the or igami crane is a symbol of international peace. Also it is the most popular origami model. The emboss technique was applied to many graphic elements in this project because it gives a paper-like feeling.

<sup>I</sup> used the images of origami paper to be the logos of the three sections mention above. Each image shared the same contour but was slightly different in color and pattern. Their appearances unite the design throughout the project, although each section has its own color scheme and design layout. By clicking on these images, the user is gradually brought into the desirable section.

The user interface design was concerned with the navigation path, which would enable the user to navigate rationally following the hierachical information. All the buttons are equipped with an autohighlight function providing visual feedback to the user to indicate which item has been chosen and something must be happening when clicked to execute certain procedures. Almost all the buttons are labeled with a verb that clarifies the action thai it performs. <sup>I</sup> also provided a cancel button wherever it is necessary.

The alert boxes were used throughout the project in order to pre vent the user from any undesirable executions and keep the user in control.

#### Getting to Know Origami

On the "Know Menu" there are four topics: "Folding History", "Ma terials and Tools", 'The Language of Origami", and "Folding Tips" (Figure 2). Each topic brings the user to the corresponding in formation panel (Figures 3-6). <sup>I</sup> considered that it would be quite boring for the user to perform read-only tasks within the whole sec tion. Therefore <sup>I</sup> added a short animation sequence for each topic. These MacroMind Director movies were executed in SuperCard un der XCMD's functionality. Each will play continuously as a loop until any mousedown events occur.

#### Getting to Love Origami

<sup>I</sup> categorized origami models into three categories. <sup>I</sup> named it "The Zoo" for animal models, 'The Garden" for floral models, and 'The Store" for other miscellaneous models (Figure 7). Each cat egory links directly to its sub-menu screen. On the sub-menu screen there are images of the origami model corresponding to its category (Figure 8). Each image was equipped as a button which brings the user to the folding demonstration level of each model. This final screen in the hierarchical structure was placed with three additional

buttons:" NOTE", "PAPER", and "DEMO" button (Figure 9). "NOTE" button provides some specific folding tips for that model. "PAPER" button if clicked will cause the connected printer to print out the paper which has a folding guideline that would help ease the folding task (Figure 11). "DEMO" button plays the QuickTime movie which was installed (Figure 10). Only one movie file was used for each category due to the limitation of disk space. However, it is enough to fairly represent the concept of this prototype. The movie-control panel simulates the basic function of a VCR controller system. The user can simply stop, play, play fastforward, or play the movie fastbackward in the same way as a household VCR.

#### Getting to Join Origami

<sup>I</sup> set up 'The International Origami Center" as an organization which is in charge of this interactive program. On the first screen of this section there is a brief introduction about the Origami Center (Figure 12). The Origami Center's logo, located on the left hand side of the screen will be placed on every screen throughout this section. The "MEMBERSHIP" button acts as an entrance to the Center. Clicking on this button will cause the short animation se quence to occur which psychologically notifies the user that some procedures are being processed. Then the user will be asked whether he is a new member (Figure 13). If yes, then he will be re quired to complete the registration form for becoming a member (Figure 14). Only a registered member can access the memberonly-section (Figure 15) which allows the user to order origami books and supplies via computer (Figures 16 - 18), or update him self with an on-line information system (Figures 19 - 20). Moreover, the Center provides an electronic mail service so the members can directly intercommunicate with each other (Figure 21).

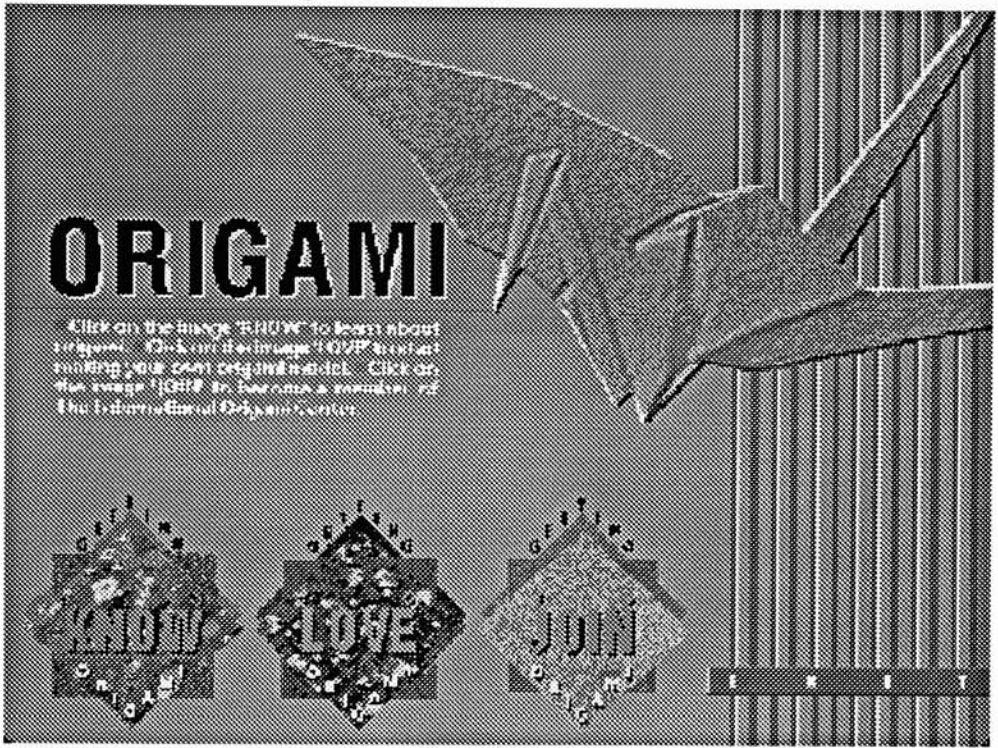

Figure 1: Interactive Origami's Main Menu

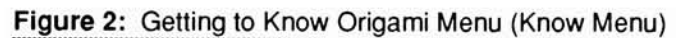

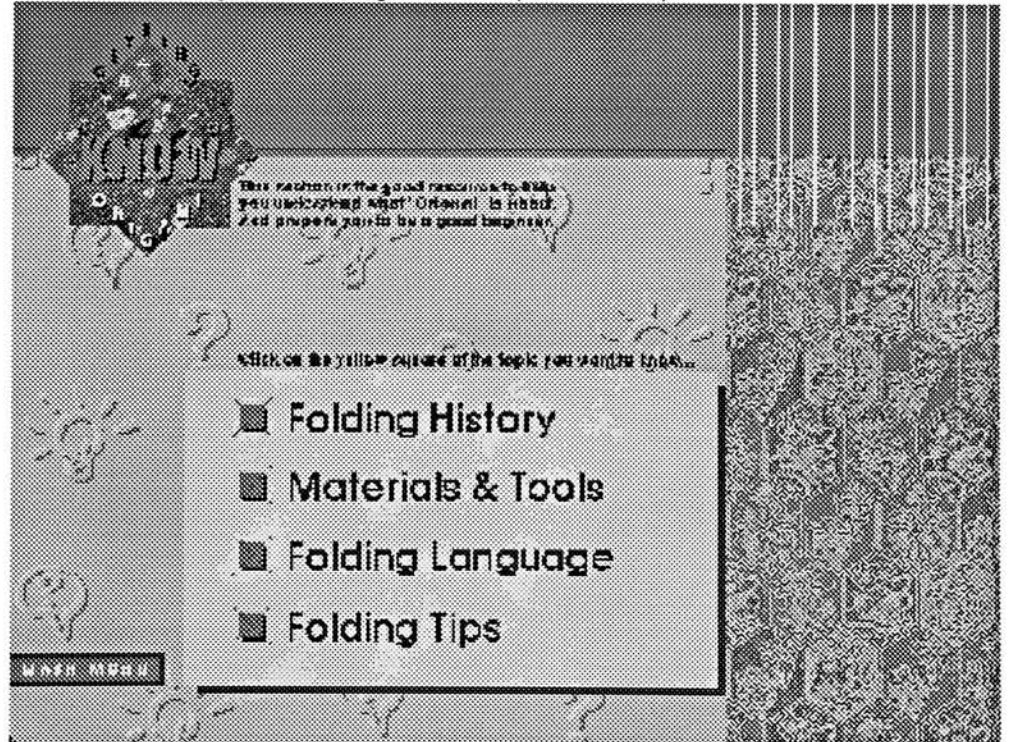

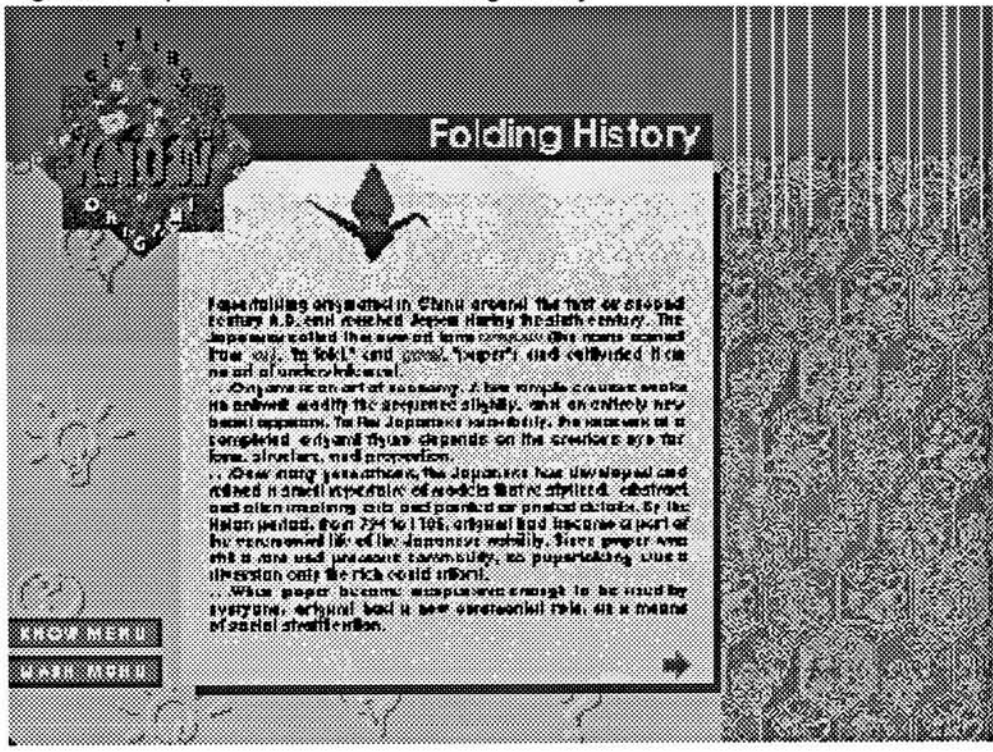

Figure 3: Topic <sup>1</sup> of Know Menu: Folding History

Figure 4: Topic 2 of Know Menu: Materials and Tools

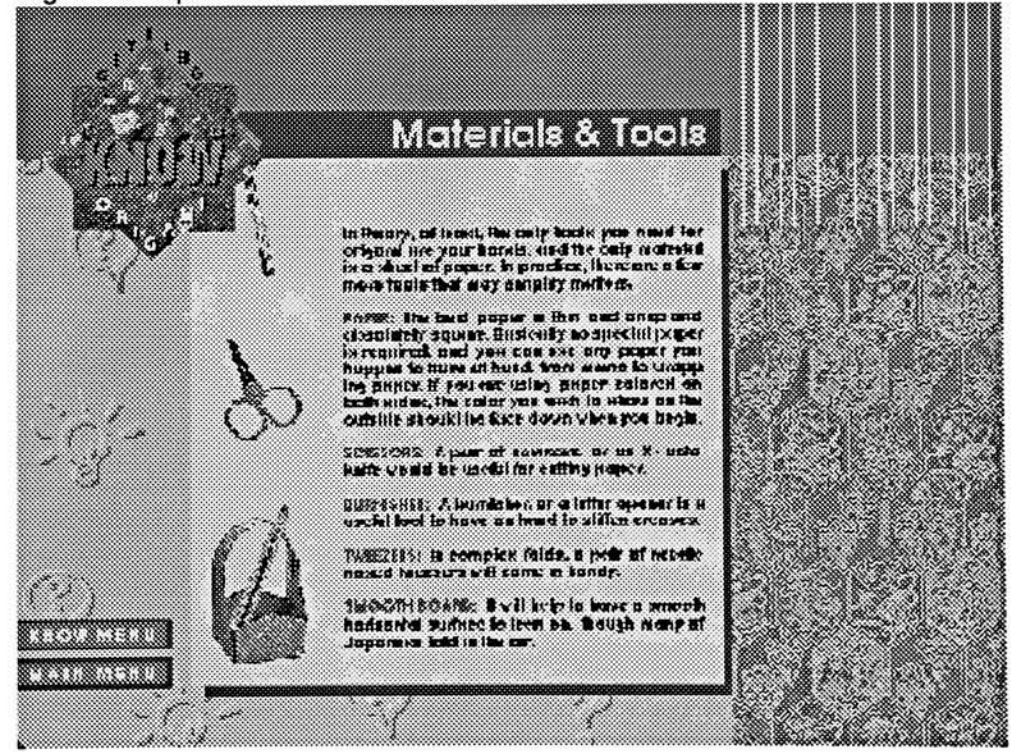

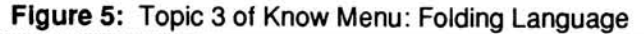

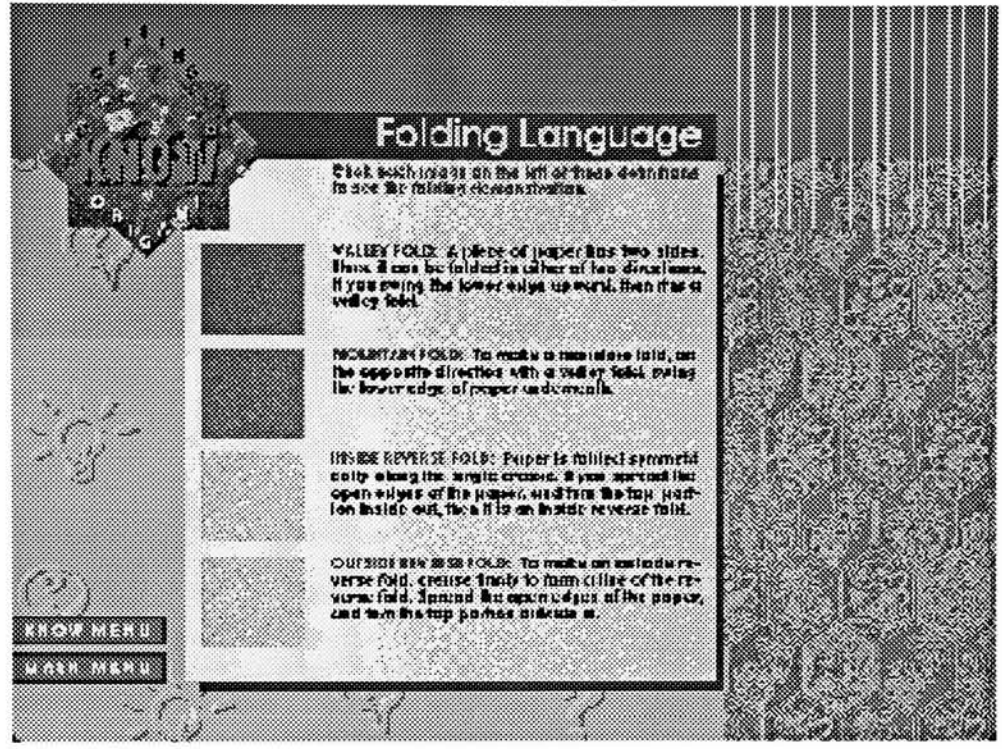

Figure 6: Topic 4 of Know Menu: Folding Tips

11

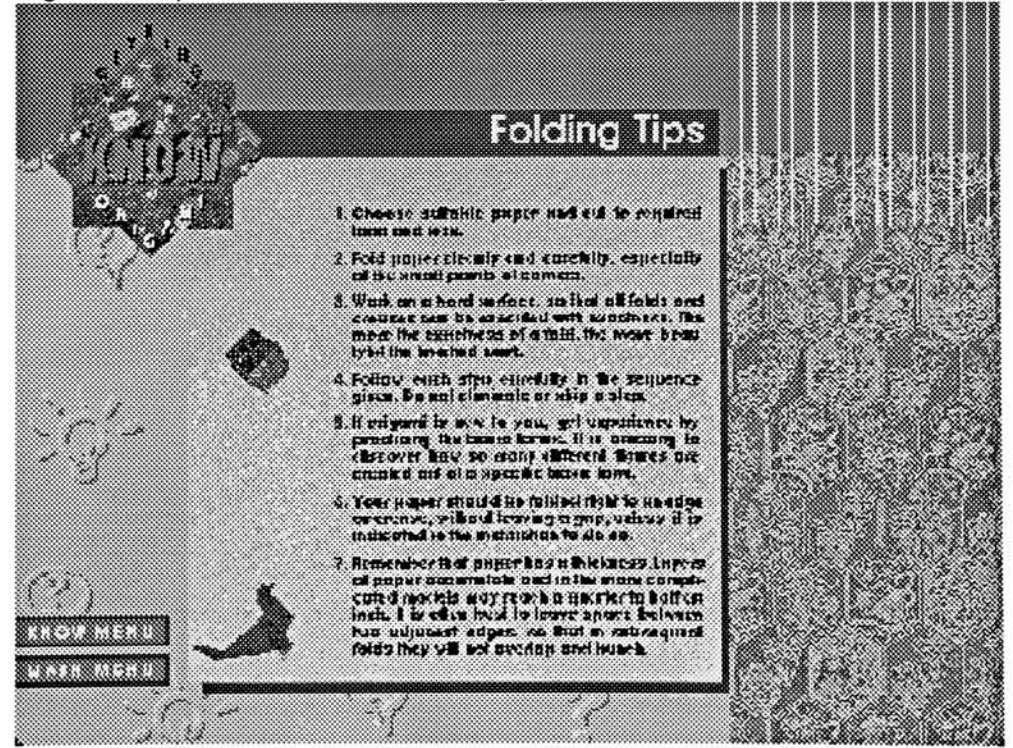

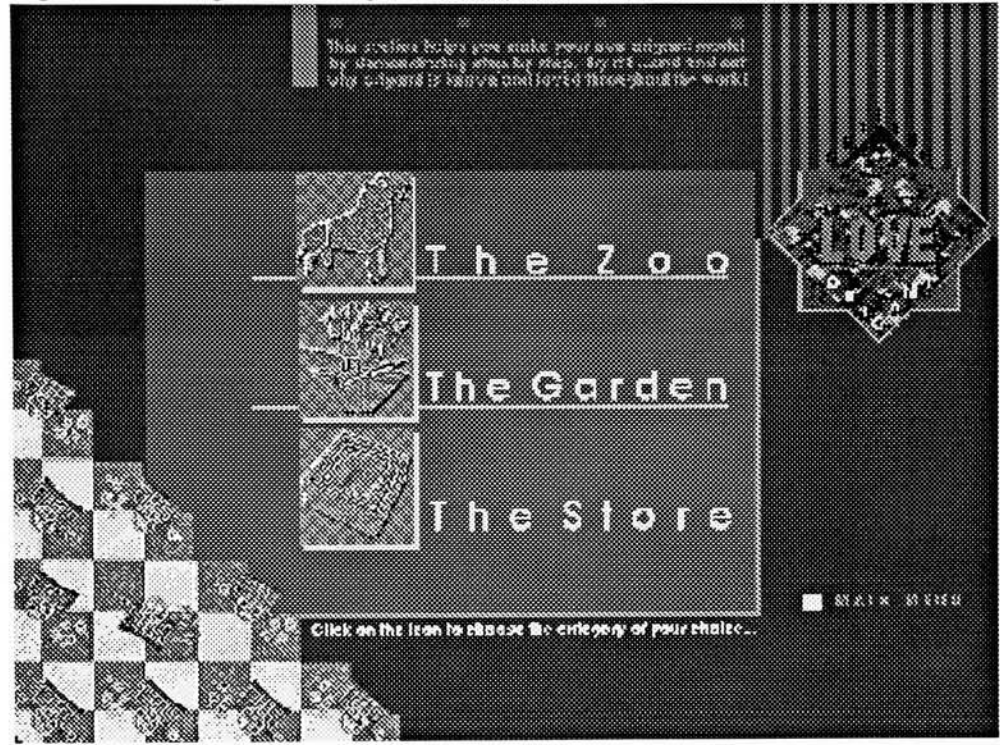

Figure 7: Getting to Love Origami Menu (Love Menu)

Figure 8: Category 1: The Zoo

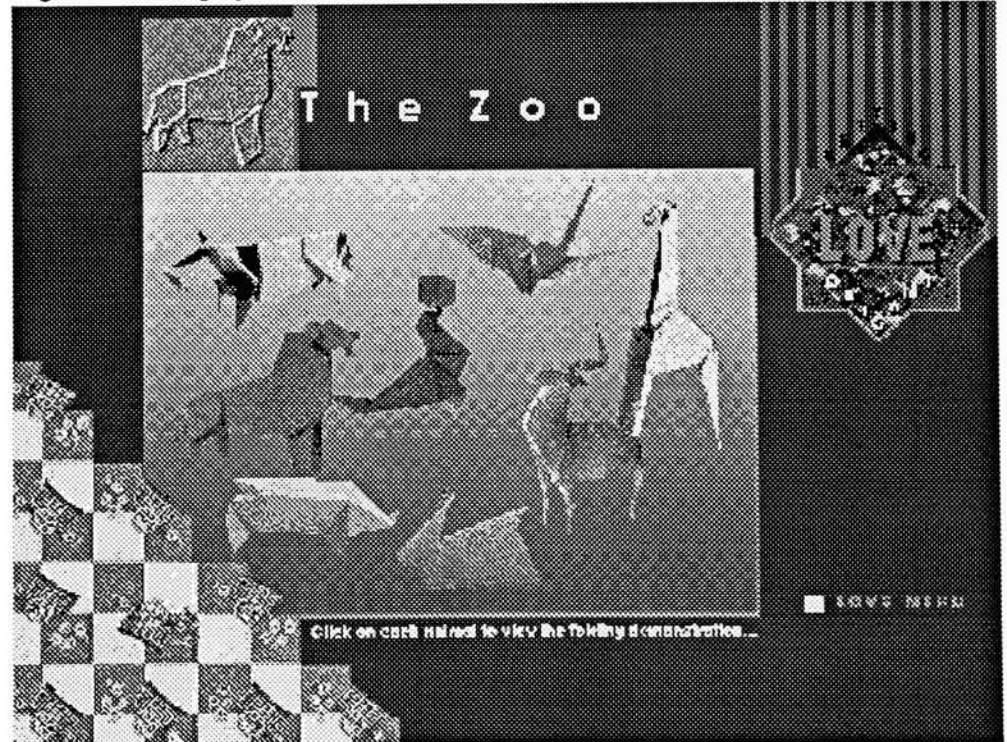

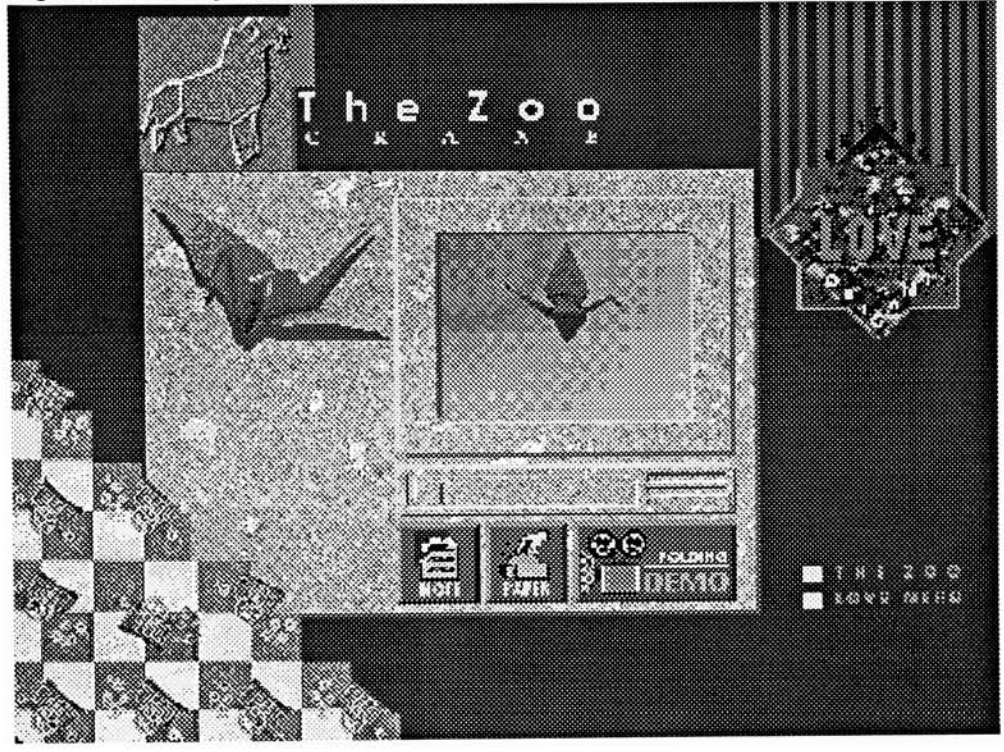

Figure 9: Folding demonstration screen

Figure 10: "DEMO" button plays the QuickTime movie

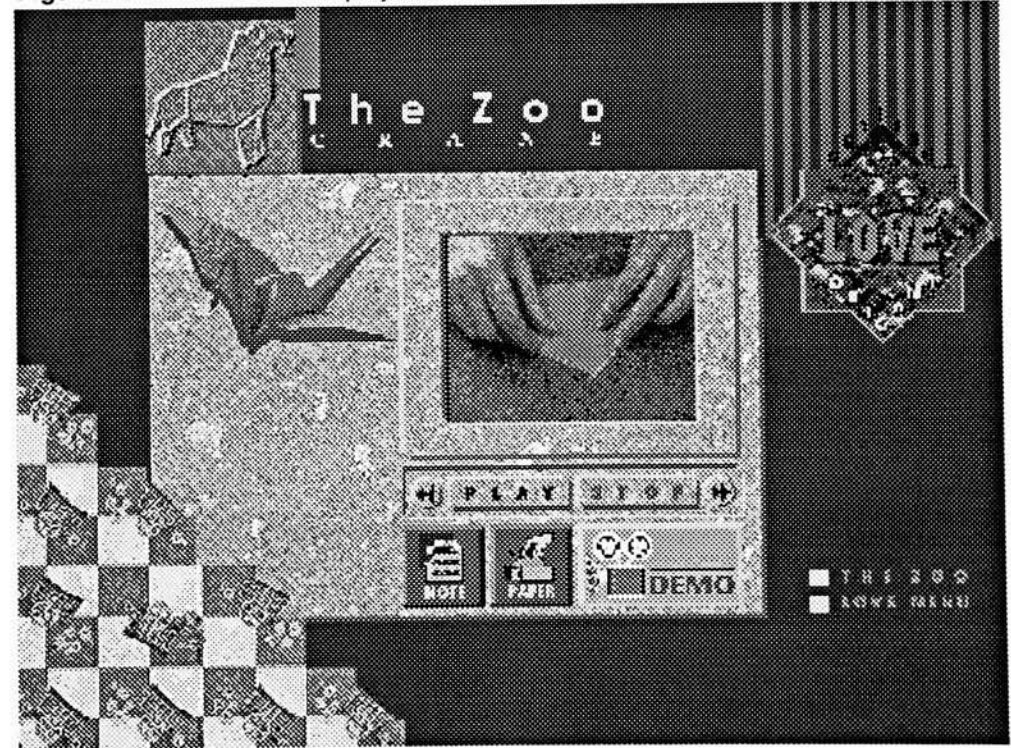

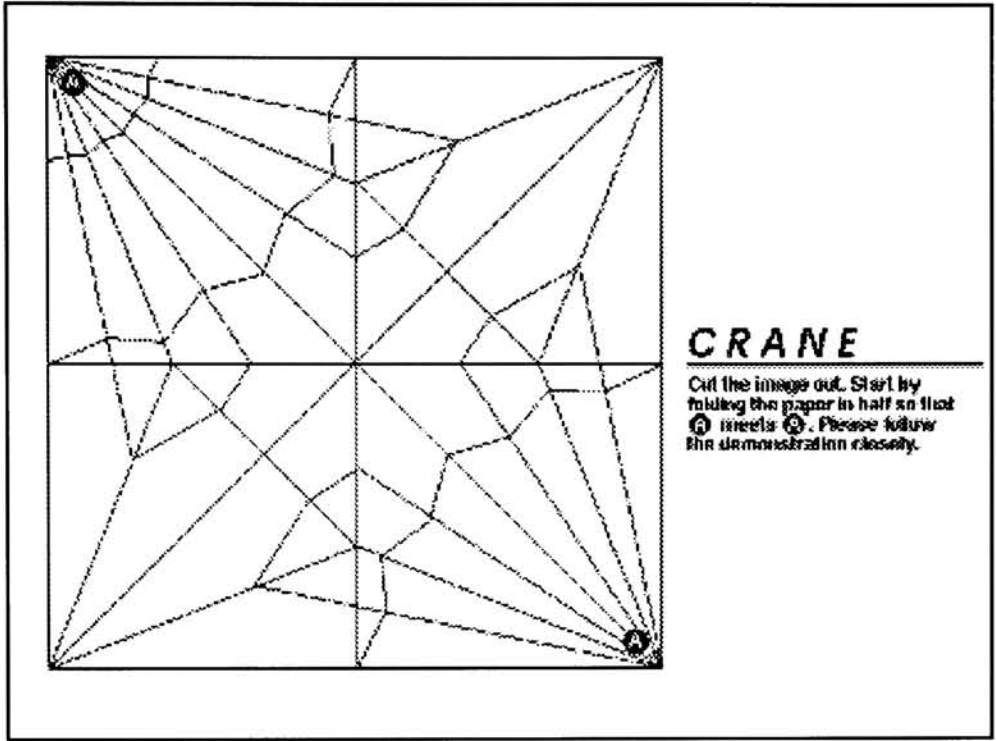

**Figure 11:** Paper with a folding guideline

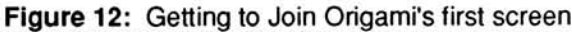

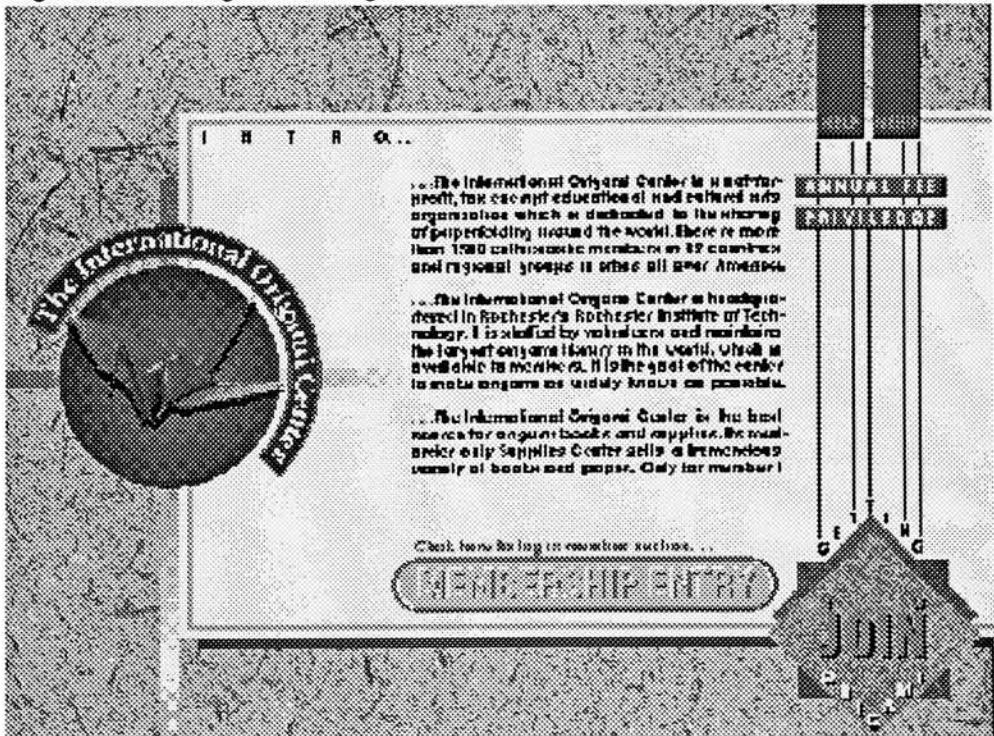

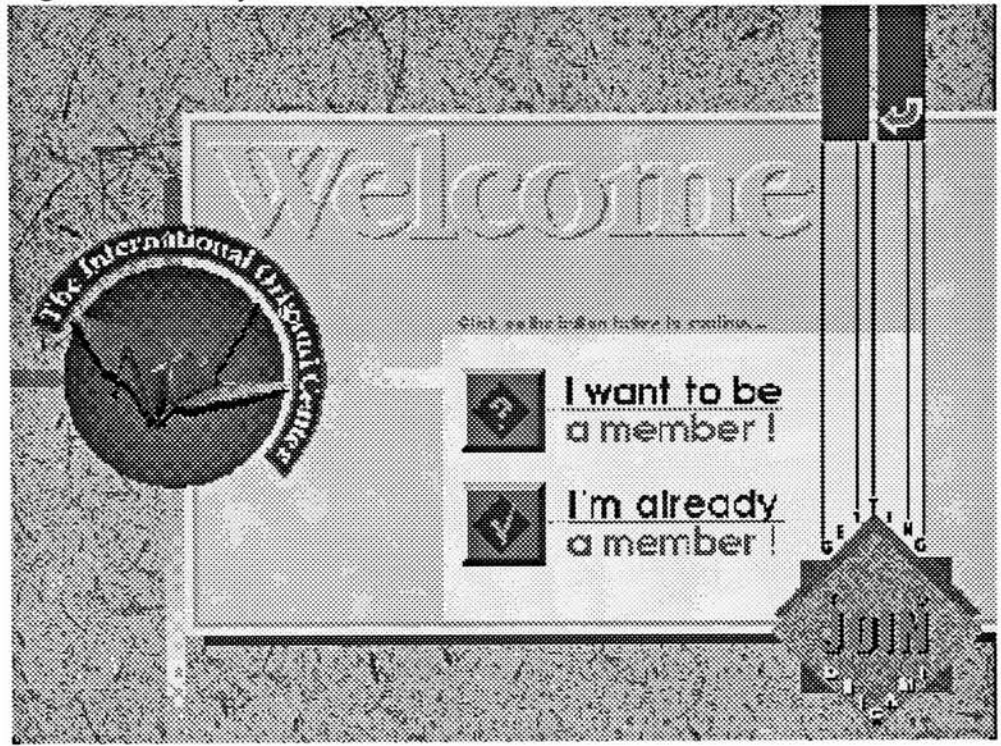

Figure 13: Classify the users' status: new or old members

Figure14: Member Registration Form

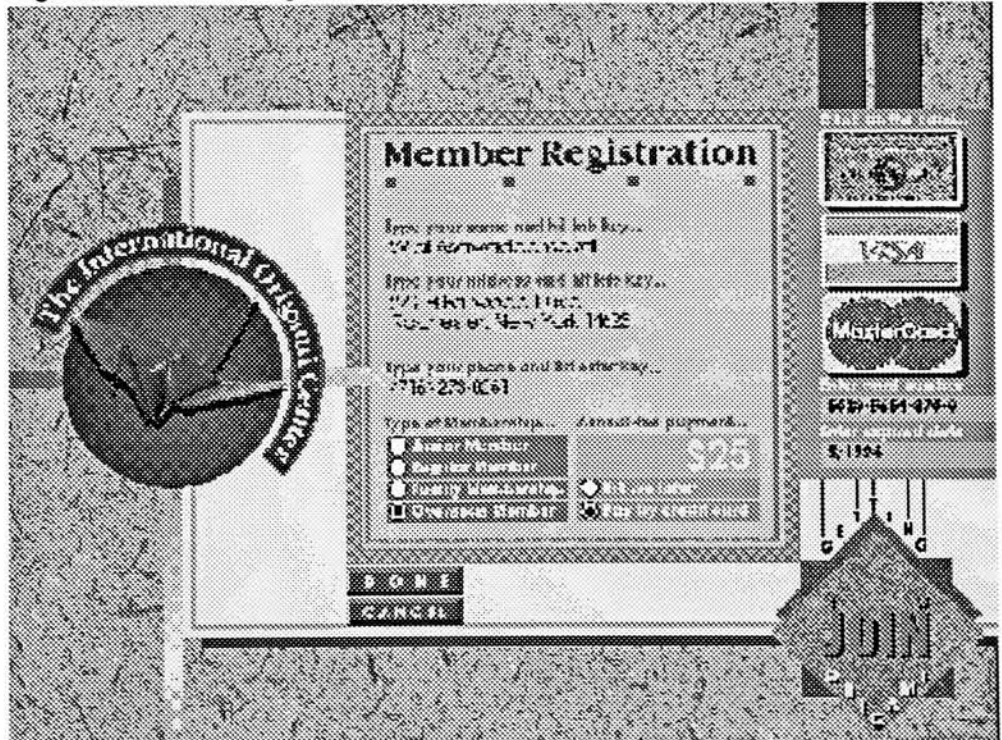

Figure 15: Member-Only Section

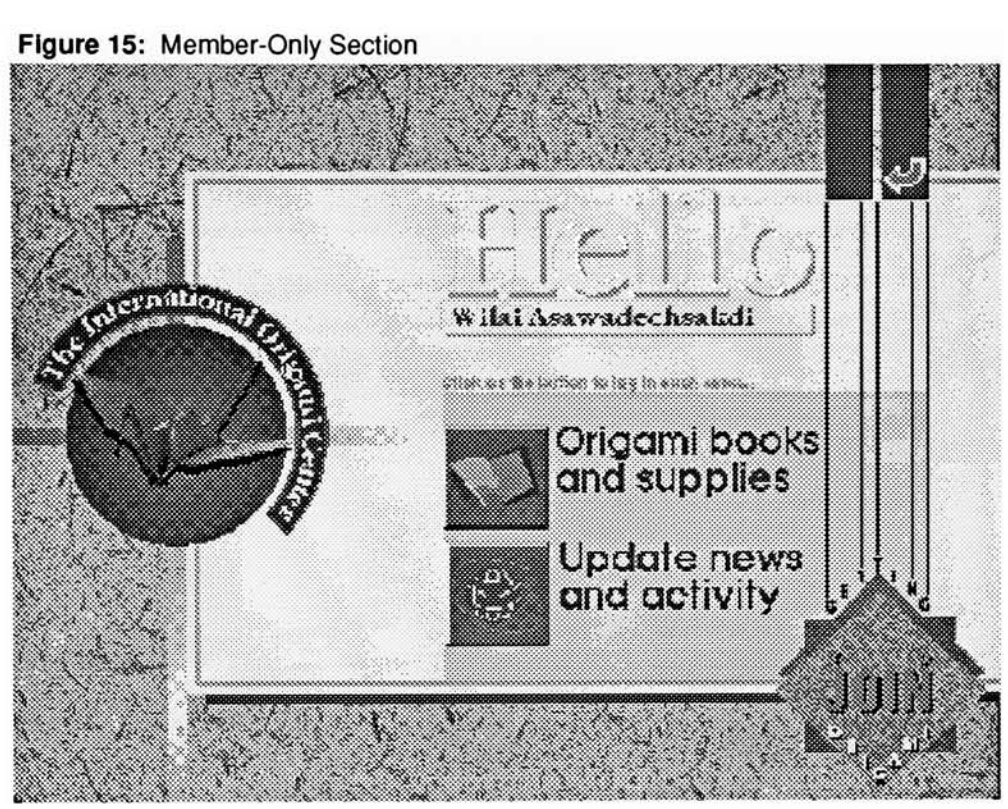

Figure 16: Books and Supplies Menu

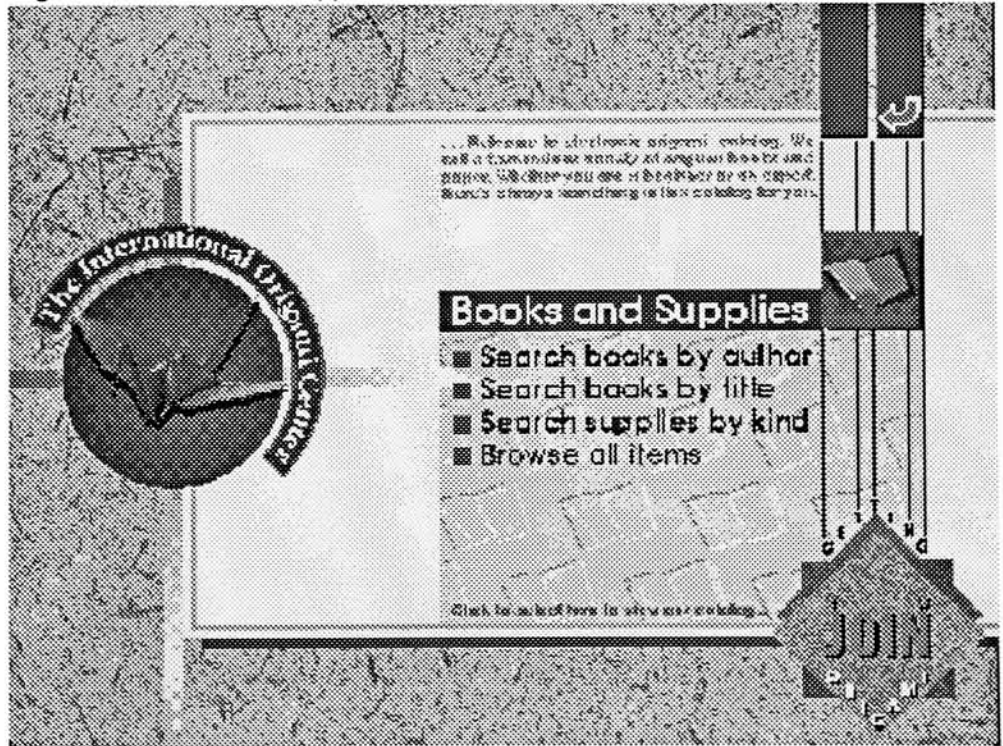

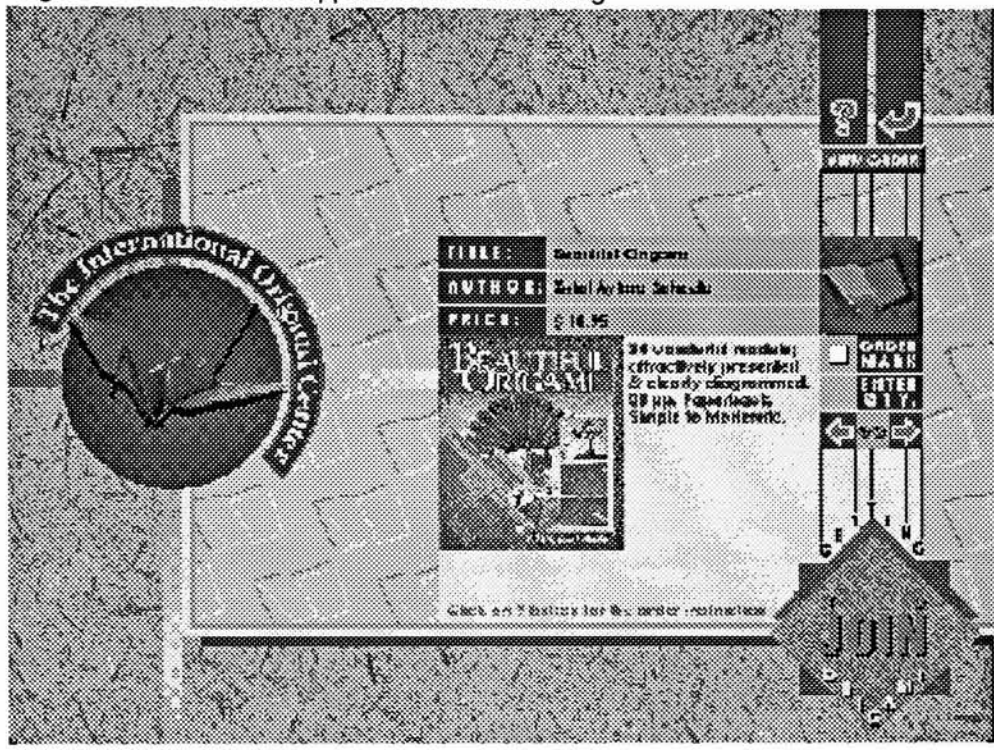

Figure 17: Books and supplies' electronic catalog

Figure 18: Books and supplies' order form

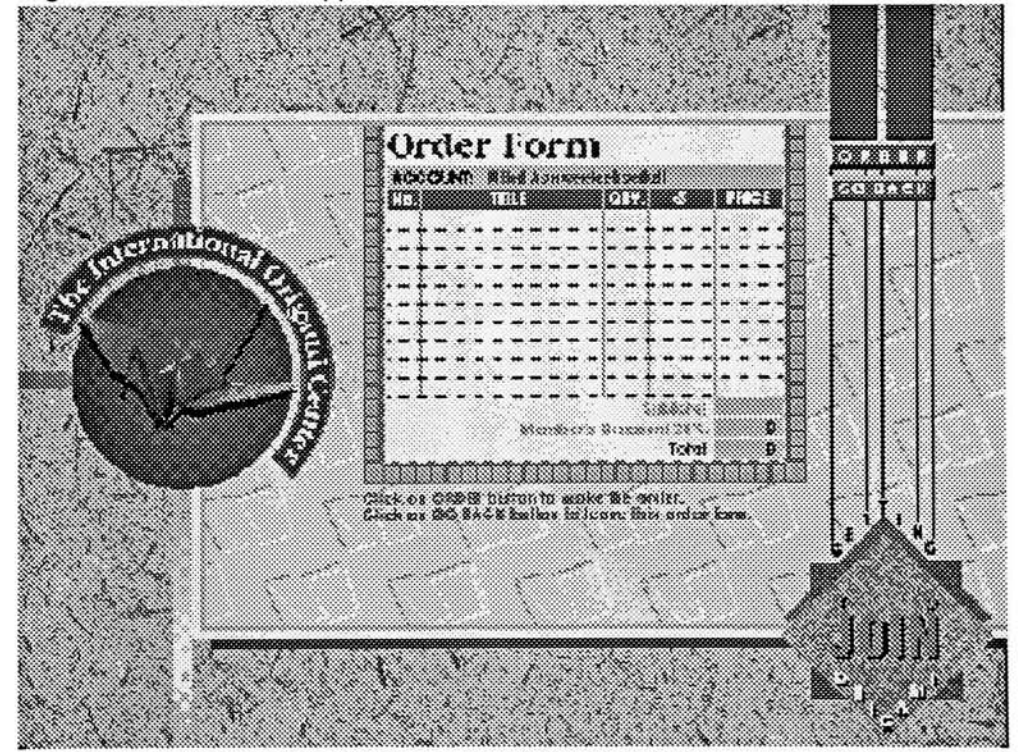

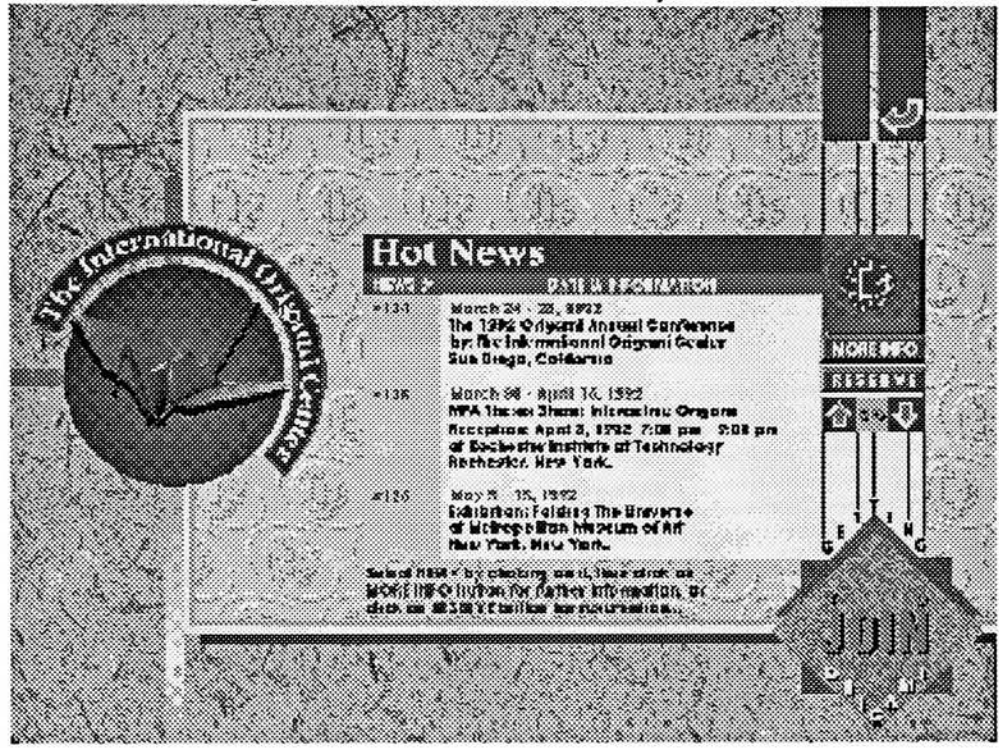

Figure 19: The Origami Center's on-line information system

Figure 20: Reservation for the derirable event

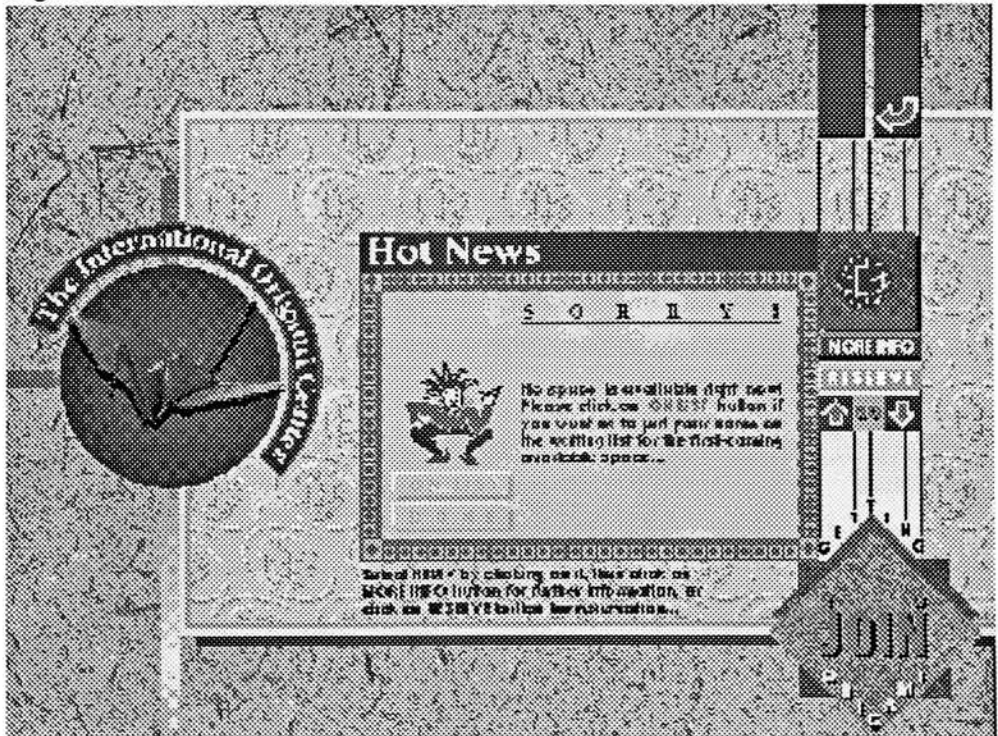

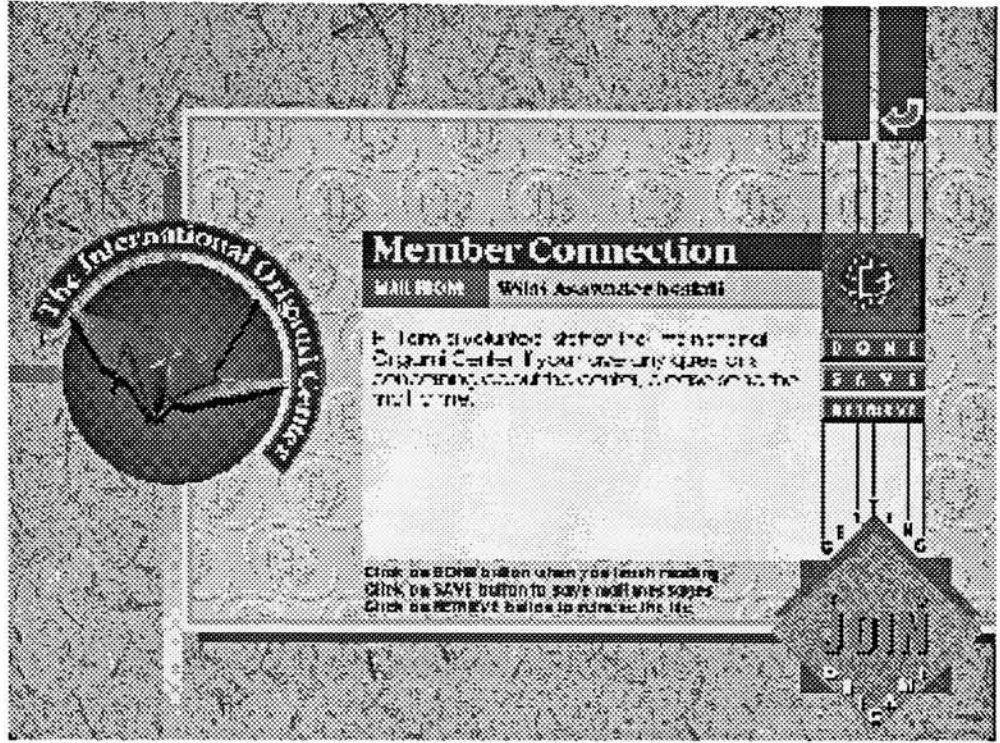

Figure 21: The Origami Center's electronic mail service

Figure 22: A dialog box appears after clicking a RETURN button

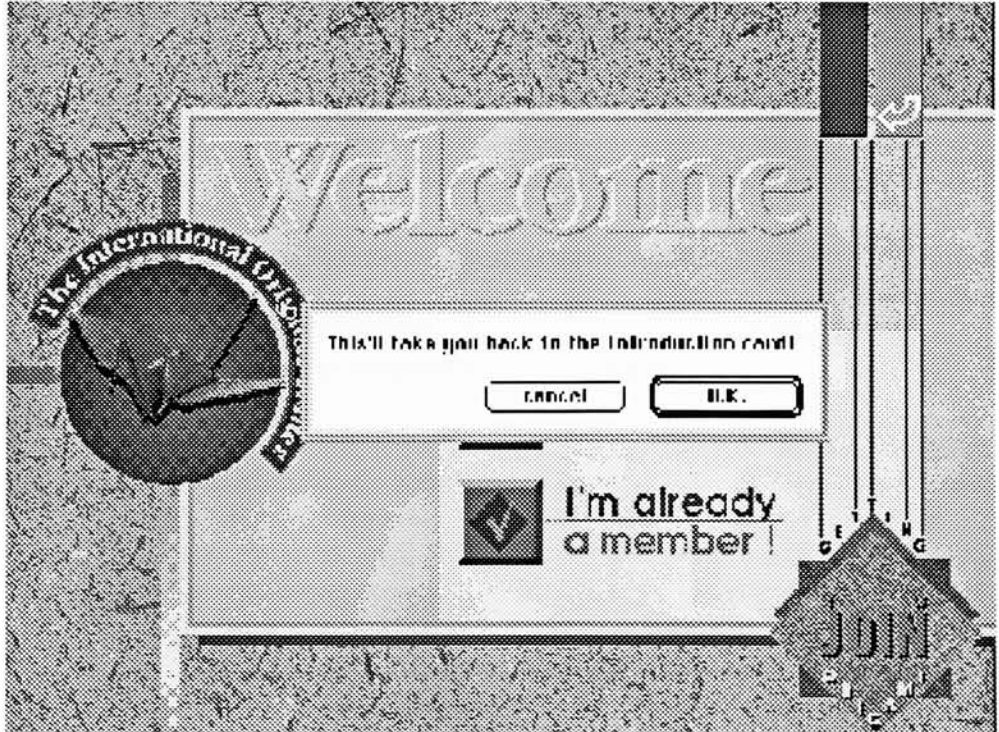

## Thesis Conclusion

#### Thesis Evaluation

#### Feedback from the Users

The thesis project was first presented to users at the thesis show on April 3, 1992. <sup>I</sup> found most of the users were very excited about the second section: Getting to Love origami, especially the QuickTime movies. Only a few got through to the third section which is the one that <sup>I</sup> spent the most time on, in trying to simulate the environment of The International Origami Center as real as possible. Perhaps the fact that it is so real causes the user to hesitate to move to the mem ber section. <sup>I</sup> observed that most of the users would cancel the ac tion and immediately exit the program if they were asked to pay the annual fee after filling in the registration form. So far <sup>I</sup> would conclude that motion pictures and animation sequences were better ap proaches to draw attention from the public.

#### Feedback from the Thesis Committee

The thesis committee was formed by a group of professional users who already have immense experiences on computers, so they are able to point out either the weak or strong points of my project. For instance, the extravagant use of graphic elements somehow dwindled the main content which should be dominant and the primary concern on the screen. <sup>I</sup> resolved this problem by enlarging the area which would be used to interact with the users, and stressed its dominance by applying color theory to distinguish foreground from background.

Besides, the folding demonstration would be clearer if the Quick Time movie was cut into pieces, so the users can easily view the spe cific folding procedure desired. But due to the required time frame, <sup>I</sup> needed to leave this prototype unchanged.

The last thing pointed out was the ambiguity of the icon-based but ton ( $\frac{1}{2}$ , Return Button) which I normally use to take the user back to the previous menu. For example, if the navigation path begins from "A" to "B", then from "B" to "C", and finally from"C" to "D", at "D", the return button would take the user back to "C" and from "C" would go back to "B" sequentially. <sup>I</sup> solved this problem by having the di alog box appear immediately after clicking the button to inform the user where the destination would be (Figure 22). Thus the user will never lose track of where he came from.

#### Thesis Consequence

Today, as we embark on a new decade of personal computing, new and more sophisticated software and hardware is being de veloped to increase the potential of a personal computer which would be able to handle the vast varieties of information in the not too dis tant future.

The 1990s will be the decade of "information at your fingertip."This term embodies the concept of making computers more personal, making them indispensable, making them something you reach for naturally whenever you need any kind of information. And we need to connect people to each other in a way that is as interactive and per sonal as a phone call but that can convey information much more dense and complex. Computers must be so interesting that people feel compelled to explore. Work group communications, which today largely consists of E-mail, will have to be broadened to act as a base for other group activities such as electronic use and distribution of forms. The kind of information that it is possible to deliver and the ways in which it can be delivered will also need to expand to include sound, text, graphics and live motion on the computer screen<sup>5</sup>. Hence the interactive media project should be more fancy and more effective. Although technology has indeed enriched the effectiveness of communication, there is our wisdom to integrate those technolog ical outputs rationally and shape them based on our need. As a com puter graphics designer, <sup>I</sup> would solicit all of you who might be in volved with this matter to review our standing. What designers need to be concerned with right now is not only how much capacity a newcoming software package can offer, but also how much we can apply our design principals to the existing resources to enhance human perception.

# **Endnotes**

1. Apple Computer, Inc., The Apple Guide to Publishing. Presentations and Interactive Media (Apple Computer, Inc. 1990), p.30

2.**jbid.**, p.112

3.lbid..p.110

4. **jbid.**, p.102

5. Bill Gates, "What's Ahead?," Computerworld, (October 31, 1991), p.37

6.Apple Computer, Inc., Inside Macintosh Volumn VI (Addison-Wesley Publishing Company, Inc., 1991), p.2-3

# Appendix A: Project Structure Flow Chart

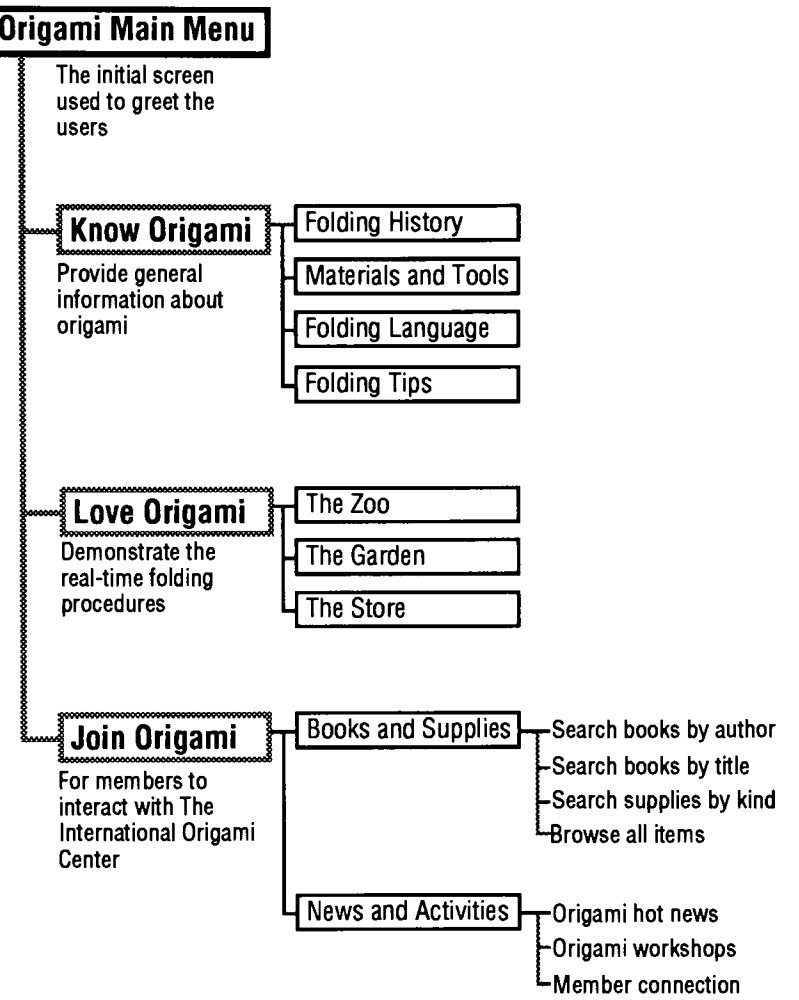

# Appendix B: scripting

#### Project "Origami"

### card graphic "getting to know origami"of card "Origami"

on mousedown set the ink of me to "blend" end mousedown on mouseup play "clavSwash" set the ink of me to "srcOr" visual iris open go to cd "KnowMenu" of window "Know" of Project "KnowOrigami" end mouseup

#### card graphic "exif'of cd"Origami"

on mousedown set the ink of me to "blend" end mousedown on mouseup play "Boing" set the ink of me to "srcOr" answer "Are you sure to exit this program?" with "Yes" or "No" at 300,250 if it is "Yes" then editor domenu "Quit" else exit mouseup end if end mouseup

#### Project "KnowOrigami"

#### card graphic "history"of card "KnowMenu" on mousedown

set the ink of me to "notsrcXor" end mousedown on mouseup play "vibes" set the ink of me to "srcOr" visual Venetian blinds go to cd "History1" end mouseup

### card "history"

on opencard playmovie "Know.history",movienodialogue,movienoclear, moviebkcolor, movieloop, movienoupdate end opencard

### Project "LoveOrigami'

card graphic "theZoo" of card "lovemenu" on mousedown set the ink of me to "blend" end mousedown on mouseup play "vibes" set the ink of me to "srcOr" visual iris open slow go to cd 'TheZoo" end mouseup card graphic "crane' of card "the Zoo" on mousedown set the ink of me to "blend" end mousedown on mouseup play "click" set the ink of me to "srcOr" visual dissolve go to cd "ZooDemo" end mouseup card graphic "other"of card "the Zoo" on mouseup play "syndrum" answer "Sorry! Please click only on the crane." with "O.K." at-285,253 end mouseup card "ZooDemo" on opencard lock screen set the ink of cd grc "Note" to srcOr set the ink of cd grc "paper" to srcOr set the ink of cd grc "demo" to srcOr unlock screen playmovie "The Crane", movienodialogue, movienoclear,moviebkcolor, movieloop, movienoupdate end opencard on idle global movie ID if movielD is not empty then QTMovie direct, movielD, idle

end if end idle card graphic "Note" of card "ZooDemo" on mouseup

global movielD play "click" if the ink of cd grc "demo" is "notSrcXor" then QTMovie direct, movielD, dispose lock screen show cd grc "Cover" unlock screen with visual bam door close very slow set the ink of cd grc "demo" to "srcOr" wait 10 end if if the ink of me is "srcOr" then set the ink of me to "blend" lock screen show cd grc "NoteCrane" unlock screen with visual venetian blinds else play "click" set the ink of me to "srcOr" lock screen hide cd grc "NoteCrane" unlock screen with visual Venetian blinds end if end mouseup card graphic "Paper" of card "ZooDemo" on mousedown set the ink of me to "blend" end mousedown on mouseup global movielD play "click" if the ink of cd grc "demo" is "notSrcXor" then QTMovie direct, movielD, dispose lock screen show cd grc "Cover" unlock screen with visual bam door close very slow set the ink of cd grc "demo" to "srcOr" wait 10 end if answer "Printing paper. Please wait..." with "O.K." or "Cancel" at 285, 253 if it is "Cancel" then set the ink of cd grc "paper" to "srcOr" exit mouseup else set the ink of me to "srcOr" set the cursor to watch print card "CranePaper" set the cursor to hand end if end mouseup

card graphic "demo" of card "ZooDemo" on mouseup global movielD if the ink of me is "srcOr" then play "click" set the ink of me to "notsrcXor" lock screen hide cd grc "Cover" unlock screen with visual bam door open very slow QTMovie Openmovie, direct, "Cup Cake: ThesisOrigami:-The Crane.QT', the rect of cd btn "craneDemo", fastidle put the result into movielD else play "click" set the ink of me to "srcOr" QTMovie direct, movielD, dispose lock screen show cd grc "Cover" unlock screen with visual bam door close very slow playmovie "The Crane", movienoclear, moviebkcolor,movieloop.movienoupdate end if end mouseup card graphic "play" of card "ZooDemo" on mousedown set the ink of me to "blend" end mousedown on mouseup global movielD play "click" set the ink of me to "srcOr" if movielD is not empty then QTMovie direct, movielD, set, rate, <sup>1</sup> QTMovie direct, movielD, play end if end mouseup card graphic "stop" of card "ZooDemo" on mousedown set the ink of me to "blend" end mousedown on mouseup global movielD play "click" set the ink of me to "srcOr" if movielD is not empty then QTMovie direct, movielD, set, rate, <sup>1</sup> QTMovie direct, movielD, play end if end mouseup

28

### card graphic "stepForward" of card "ZooDemo"

on mousestilldown global movielD set the ink of me to "blend" if movielD is not empty then QTMovie direct, movielD, stepfwd end if end mousestilldown on mouseup set the ink of me to "srcOr" end mouseup

### card graphic "step Backward" of card "ZooDemo"

on mousestilldown global movielD set the ink of me to "blend" if movielD is not empty then QTMovie direct, movielD, steprev end if end mousestilldown on mouseup set the ink of me to "srcOr" end mouseup

29

#### Project "JoinOrigami'

#### card graphic "help" of card "Joinlntro" on mousedown lock screen if the ink of cd grc "annualBtn" is "blend" or the ink of cd grc "privilegeBtn" is "blend" then set the ink of cd grc "annualBtn" to "srcOr" hide cd grc "annualFee" hide cd grc "annualDone" set the ink of cd grc "privilegeBtn" to "srcOr" hide cd grc "privilege" hide cd grc "privilegeDone" end if unlock screen with visual Venetian blinds set the ink of me to "blend" end mousedown on mouseup play "click" set the ink of me to "srcOr" lock screen show cd grc "helpDone" show cd grc "helplntro" unlock screen with visual wipe left slow end mouseup card graphic "annualBtn" of card "Joinlntro" on mouseup if the ink of cd grc "privilegeBtn" is "blend" then set the ink of cd grc "privilegeBtn" to "srcOr" lock screen hide cd grc "privilege" hide cd grc "privilegeDone" unlock screen with visual Venetian blinds end if if the ink of me is "srcOr" then play "click" set the ink of me to "blend" lock screen show cd grc "annualFee" show cd grc "annualDone" unlock screen with visual venetian blinds else play "click" set the ink of me to "srcOr" lock screen hide cd grc "annualFee" hide cd grc "annualDone" unlock screen with visual Venetian blinds end if end mouseup

card graphic "menu" of card "Joinlntro" on mousedown lock screen if the ink of cd grc "annualBtn" is "blend" then set the ink of cd grc "annualBtn" to "srcOr" hide cd grc "annualFee" hide cd grc "annualDone" end if if the ink of cd grc "privilegeBtn" is "blend" then set the ink of cd grc "privilegeBtn" to "srcOr" hide cd grc "privilege" hide cd grc "privilegeDone" end if unlock screen with visual Venetian blinds set the ink of me to "blend" end mousedown on mouseup play "click" answer "This will take you to Origami's Main Menu '"with "cancel" or- "O.K." at 362,240 if it is "O.K." then set the ink of me to "srcOr" visual iris close slow go to cd "Origami" of window "Origami" of project "Origami" else set the ink of me to "srcOr" exit mouseup end if end mouseup card graphic "memberBtn" of card "Joinlntro" on mousedown set the ink of me to "blend" end mousedown on mouseup if the ink of cd grc "privilegeBtn" is "blend" then set the ink of cd grc "privilegeBtn" to "srcOr" lock screen hide cd grc "privilege" hide cd grc "privilegeDone" unlock screen with visual Venetian blinds wait 10 end if if the ink of cd grc "annualBtn" is "blend" then set the ink of cd grc "annualBtn" to "srcOr" lock screen hide cd grc "annualFee" hide cd grc "annualDone" unlock screen with visual Venetian blinds wait 10

end if play "click" set the ink of me to "srcOr" set the cursor to none playmovie "The Center",movienodialogue,movienoclear, moviebkcolor visual iris open slow go to cd "MemberEntry" set the cursor to hand end mouseup

### card graphic "newMember" of card "MemberEntry"

on mousedown set the ink of me to "blend" end mousedown on mouseup play "click" set the ink of me to "srcOr" visual Venetian blinds go to cd "NewMember" end mouseup

card graphic "oldMember" of card "MemberEntry" on mousedown set the ink of me to "blend" end mousedown

on mouseup play "click" set the ink of me to "srcOr" visual wipe right slow go to cd "OldMember" end mouseup

#### card "NewMember"

on opencard global nameHello lock screen hide cd grc "creditCard" hide cd fid "cardNumber" hide cd fid "expireDate" hide cd grc "amex" hide cd grc "visa" hide cd grc "master" put empty into cd fid "fee" put empty into cd fid "name" put empty into cd fid "address" put empty into cd fid "phone" put empty into cd fid "cardNumber" put empty into cd fid "expireDate" set the hilite of cd btn "jun" to false

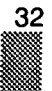

set the hilite of cd btn "reg" to false set the hilite of cd btn "fam" to false set the hilite of cd btn "ove" to false set the hilite of cd btn "bill" to false set the hilite of cd btn "credit" to false set the ink of cd grc "amex" to "srcOr" set the ink of cd grc "visa" to "srcOr" set the ink of cd grc "master" to "srcOr" unlock screen select before line <sup>1</sup> of cd fid "name" end opencard card button "jun" of card "NewMember" on mouseUp if cd fid "name" is empty or cd fid "address" is empty then beep answer "Please complete your personal data." with "O.K. else play "click" set the hilite of me to true set the hilite of cd btn "reg" to false set the hilite of cd btn "fam" to false set the hilite of cd btn "ove" to false put "\$15" into cd fid "fee" end if end mouseUp card button "bill" of card "NewMember" on mouseUp if cd fid "fee" is empty then beep answer "Please select Type of Membership." at 362,240 else play "click" set the hilite of me to true set the hilite of cd btn "credit" to false lock screen hide cd grc "creditCard" hide cd fid "cardNumber" hide cd fid "expireDate" hide cd grc "amex" hide cd grc "visa" hide cd grc "master" unlock screen with visual wipe right slow end if end mouseUp

#### card button "credit" of card "NewMember on mouseUp if cd fid "fee" is empty then

beep answer "Please select Type of Membership." at 362,240 else play "click" set the hilite of me to true set the hilite of cd btn "bill" to false lock screen show cd grc "creditCard" show cd fid "cardNumber" show cd fid "expireDate" show cd grc "amex" show cd grc "visa" show cd grc "master" unlock screen with visual wipe left slow end if end mouseUp card graphic "amex" of card "NewMember" on mouseup play "click" set the ink of me to "blend" set the ink of cd grc "visa" to "srcOr" set the ink of cd grc "master" to "srcOr" select before line <sup>1</sup> of cd fid "cardNumber" end mouseup card graphic "done" of card "NewMember" on mouseup global nameHello if cd fid "name" is empty or cd fid "address" is empty then beep answer "Please complete the registration form!" with "O.K." else if the hilite of cd btn "bill" is false and the hilite of cd btn "credit" $$ is false then beep answer "Please complete the registration form!" with "O.K." else if the hilite of cd btn "credit" is true then if cd fid "cardNumber" is empty or cd fid "expireDate" is empty then beep answer "Please complete the credit-card info." with "O.K." else memberDone end if else memberDone end if end if

34

end if end mouseup on memberDone global nameHello play "click" put line <sup>1</sup> of cd fid "name"&retum into nameHello put nameHello after cd fid "memberList" of cd "memberList" set the ink of me to "blend" wait 5 set the ink of me to "srcOr" if the hilite of cd btn "credit" is true then lock screen set the ink of cd grc "amex" to "srcOr" set the ink of cd grc "visa" to "srcOr" set the ink of cd grc "master" to "srcOr" hide cd grc "creditCard" hide cd fid "cardNumber" hide cd fid "expireDate" hide cd grc "amex" hide cd grc "visa" hide cd grc "master" put empty into cd fid "cardNumber" put empty into cd fid "expireDate" unlock screen with visual wipe right slow end if visual iris open slow go to cd "MemberSection" end memberDone card graphic "cancel" of card "NewMember" on mousedown set the ink of me to "blend" end mousedown on mouseup play "clickset the ink of me to "srcOr" if the hilite of cd btn "credit" is true then lock screen set the ink of cd grc "amex" to "srcOr" set the ink of cd grc "visa" to "srcOr" set the ink of cd grc "master" to "srcOr" hide cd grc "creditCard" hide cd fid "cardNumber" hide cd fid "expireDate" hide cd grc "amex" hide cd grc "visa" hide cd grc "master" put empty into cd fid "cardNumber" put empty into cd fid "expireDate" unlock screen with visual wipe right slow

end if visual Venetian blinds go to cd "MemberEntry" end mouseup

#### card "OldMember"

on opencard global nameHello select before line <sup>1</sup> of cd fid "nameEnter" end opencard on closecard put empty into cd fid "nameEnter" end closecard

### card graphic "enter" of card "OldMember"

on mousedown set the ink of me to "blend" end mousedown on mouseup global nameHello if cd fid "nameEnter" is empty then beep answer "Please enter your name." with "O.K." at 362,240 set the ink of me to "srcOr" else play "click" set the ink of me to "srcOr" set cursor to none playmovie "The OtherCenter", movienodialogue, movienoclear, -moviebkcolor set cursor to hand if cd fld "memberList" of cd "memberList" contains line 1 of cd fld-"nameEnter" then put line <sup>1</sup> of cd fid "nameEnter" into nameHello visual iris open slow go to cd "MemberSection" else beep answer "Sorry! You are not the member." with "cancel" or "Enterme!" at 362,240 if it is "cancel" then put empty into cd fid "nameEnter" exit mouseup else put cd fid "nameEnter" into nameHello visual wipe left slow go to cd "NewMember" end if end if end if end mouseup

### card "MemberSection"

on opencard global nameHello, getMail put true into getMail put nameHello into cd fid "nameHello" end opencard

### card graphic "books & supplies" of cd "MemberSection"

on mousedown set the ink of me to "blend" end mousedown on mouseup play "clickset the ink of me to "srcOr" visual iris open slow go to cd "Books" end mouseup

### card graphic "return" of card "MemberSection"

on mousedown set the ink of me to "blend" end mousedown on mouseup play "click" answer "Are you sure to exit the member section?" with "Yes" or "No" at 362,240 if it is "Yes" then put empty into cd fid "nameHello" set the ink of me to "srcOr" visual iris close slow go to cd "Joinlntro" else set the ink of me to "srcOr" exit mouseup end if end mouseup

### card graphic "searchAuthor" of card "Books"

on mousedown set the ink of me to "blend" end mousedown on mouseup play "vibes" global nameHello, C set the ink of me to "srcOr" set cursor to watch lock screen put empty into C put empty into cd fid "booksList" of cd "BooksList" go cd <sup>1</sup> of window "Join2"

sort by field "Author" put field "Author" into <sup>A</sup> put A & return into B put short id of this card & return into C repeat number of cards - 1 go next if <sup>A</sup> is field "Author" then put short id of this card & return after C else put field "Author" & return after B put field "Author" into <sup>A</sup> put "," & short id of this card & return after <sup>C</sup> end if end repeat go to cd "BooksList" of window "Joinl " put <sup>B</sup> into cd fid "booksList" unlock screen with visual venetian blinds put <sup>C</sup> into cd fid "idList" end mouseup

card graph<mark>ic "browseAll" of card "Books</mark>" on mousedown set the ink of me to "blend" end mousedown on mouseup global wholestack play "vibes" set the ink of me to "srcOr" put true into wholestack visual zoom open slow go to cd id 101 of window "join2" show bg grc "backArrow2" end mouseup

card field "bookslist" of card "BooksList" on clicklist global C, thelist, index, wholestack get the hilitedlines of me put it into X put item X of C into thelist put <sup>1</sup> into index put false into wholestack put last word of line index of thelist into D visual zoom open slow go to cd id D of window "Join2" hide bg grc "backArrow2" end clicklist

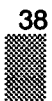

card button "marked" of card "Bookl" on mouseup if the hilite of me is false then play "click" set the hilite of me to true put "yes" into cd fid "check" select before line <sup>1</sup> of bg fid "qty" else play "click" set the hilite of me to false put "no" into cd fid "check" put empty into bg fid "qty" end if end mouseup backg<mark>round</mark> graphic "<mark>next" o</mark>f card "<mark>Boo</mark>k1" on mousedown set the ink of me to "notsrcXor" end mousedown on mouseup global index, thelist, wholestack.M.N set the ink of me to "srcOr" play "click" if wholestack is true then visual wipe right slow go to next card add <sup>1</sup> to N if N>=M then visual wipe right slow go to cd id 103 of window "Join3" end if else if index >= number of lines in thelist then beep answer "There are no more items to the right" with "O.K. else add <sup>1</sup> to index put last word of line index of thelist into X play "Splatvisual wipe right slow go to cd id X end if end if end mouseup background graphic "prev" of card "Bookl" on mousedown set the ink of me to "notsrcXor"

end mousedown on mouseup

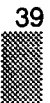

global index, thelist, wholestack, M, <sup>N</sup> set the ink of me to "srcOr" play "click" if wholestack is true then visual wipe left slow go to prev card subtract <sup>1</sup> from M if M<1 then visual wipe left slow go to cd id <sup>1</sup> 13 of window "Join3" of project "JoinOrigami" end if else if index  $\leq 1$  then beep answer "There are no more items to the left" with "O.K." else subtract <sup>1</sup> from index put last word of line index of thelist into X play "Splat" visual wipe left slow go to cd id X end if end if end mouseup backg<mark>round</mark> graphic "viewOrder" of card "Book1" on mousedown set the ink of me to "blend" end mousedown on mouseup global list1, list2, list3, list4, list5 play "click" set the ink of me to "srcOr" set the cursor to watch put empty into list1 put empty into Iist2 put empty into list3 put empty into list4 put empty into list5 put 0 into A push this card lock screen repeat number of cards go next if line <sup>1</sup> of cd fid "check" is "yes" then add <sup>1</sup> to A put A & return after list1 put char 1 to 17 of line 1 of bg fld "Title" & return after list2 if bg fid "qty" is empty then put <sup>1</sup> into X

else put line <sup>1</sup> of bg fid "qty" into <sup>X</sup> end if put X & return after list3 put word <sup>2</sup> of line <sup>1</sup> of bg fid "Price" into <sup>Y</sup> put Y & return after Iist4 put X\*Y into Z put Z & return after Iist5 end if end repeat unlock screen pop card push this card visual Venetian blinds go to cd "BookOrder" of window "Joinl" set the cursor to hand end mouseup

### card "BookOrder"

on opencard global nameHello, list1, list2, list3, list4, list5 lock screen set hilite of cd btn "bill" to false set hilite of cd btn "credit" to false hide cd grc "payment" hide cd btn "bill" hide cd btn "credit" unlock screen put nameHello into cd fid "accountName" put list1 into cd fld "list 1" put list2 into cd fld "list 2" put list3 into cd fld "list 3" put Iist4 into cd fid "list 4" put list5 into cd fld "list 5" put line <sup>1</sup> of cd fid "list 5" into <sup>X</sup> repeat with N=2 to number of lines in cd fid "list 5" put line <sup>N</sup> of cd fid "list 5" into <sup>Y</sup> put X+Y into X end repeat put <sup>X</sup> into cd fid "subTotal" put X\*20/100 into Z put Z into cd fld "discount" put X-Z into Q put <sup>Q</sup> into cd fid "total" end opencard

card graphic "order" of card "BookOrder" on mousedown set the ink of me to "blend" end mousedown

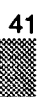

on mouseup if cd fid "total" <sup>=</sup> <sup>0</sup> or cd fid "total" is empty then beep answer "You didn't select any books or supplies!" with "cancel" set the ink of me to "srcOr" else play "click" set the ink of me to "srcOr" lock screen show cd grc "payment" show cd btn "bill" show cd btn "credit" unlock screen with visual wipe right slow end if end mouseup card graphic "go back" of card "BookOrder" on mousedown set the ink of me to "blend" end mousedown on mouseup play "clickset the ink of me to "srcOr" if the hilite of cd btn "bill" is true or the hilite of cd btn "credit" is true-, then beep answer "Please cancel your order first." with "O.K." else lock screen put empty into cd fid "list 1" put empty into cd fid "list 2" put empty into cd fid "list 3" put empty into cd fid "list 4" put empty into cd fid "list 5" put empty into cd fid "subTotal" put empty into cd fid "discount" put empty into cd fid "total" pop card unlock screen with visual Venetian blinds end if end mouseup card graphic "done" of card "BookOrder" on mousedown set the ink of me to "blend" end mousedown on mouseup global nameHello set the ink of me to "srcOr" if the hilite of cd btn "credit" is true then

42

if cd fid "cardNumber" is empty or cd fid "expireDate" is empty then answer "Please complete the credit-card form." with "O.K." else orderDone lock screen set the ink of cd grc "amex" to "srcOr" set the ink of cd grc "visa" to "srcOr" set the ink of cd grc "master" to "srcOr" hide cd grc "creditCard" hide cd fid "cardNumber" hide cd fid "expireDate" hide cd grc "amex" hide cd grc "visa" hide cd grc "master" unlock screen with visual wipe right slow end if else orderDone end if set cursor to watch lock screen hide cd grc "orderDone" hide cd grc "orderCancel" hide cd grc "done&cancel" unlock screen with visual dissolve lock screen go to cd <sup>1</sup> of window "Join2" repeat number of cards go next if the hilite of cd btn "marked" is true then set the hilite of cd btn "marked" to false put empty into bg fid "qty" put "no" into cd fid "check" end if end repeat go to cd <sup>1</sup> of window "Join3" repeat number of cards go next if the hilite of cd btn "marked" is true then set the hilite of cd btn "marked" to false put empty into bg fid "qty" put "no" into cd fid "check" end if end repeat go to cd "BookOrder" of window "joinl" unlock screen visual iris close slow go to cd "MemberSection" set cursor to hand end mouseup

43

on orderDone dial "(716) 475-2916" wait 50 answer "Your order'll be shipped to you within 3 days!" with "O.K." end orderDone

### card graphic "cancel" of card "BookOrder"

on mouseup set the ink of me to "srcOr" if the hilite of cd btn "credit" is true then lock screen set the ink of cd grc "amex" to "srcOr" set the ink of cd grc "visa" to "srcOr" set the ink of cd grc "master" to "srcOr" hide cd grc "creditCard" hide cd fid "cardNumber hide cd fid "expireDate" hide cd grc "amex" hide cd grc "visa" hide cd grc "master unlock screen with visual wipe right slow end if lock screen set the hilite of cd btn "bill" to false set the hilite of cd btn "credit" to false hide cd btn "bill" hide cd btn "credit" hide cd grc "payment" unlock screen with visual wipe left slow lock screen hide cd grc "orderDone" hide cd grc "orderCancel" hide cd grc "done&cancel" unlock screen with visual dissolve end mouseup

#### card graphic "bill" of card "BookOrder" on mouseUp

set the hilite of me to true play "click" set the hilite of cd btn "credit" to false set cursor to none lock screen show cd grc "done&cancel" show cd grc "orderDone" show cd grc "orderCancel" unlock screen with visual dissolve lock screen hide cd grc "creditCard" hide cd fid "cardNumber"

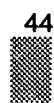

hide cd fid "expireDate" hide cd grc "amex" hide cd grc "visa" hide cd grc "master" unlock screen with visual wipe right slow set cursor to hand end mouseUp

### card graphic "credit" of card "BookOrder"

on mouseUp set the hilite of me to true play "click" set the hilite of cd btn "bill" to false set cursor to none lock screen put empty into cd fid "cardNumber" put empty into cd fid "expireDate" show cd grc "creditCard" show cd fid "cardNumber show cd fid "expireDate" show cd grc "amex" show cd grc "visa" show cd grc "master unlock screen with visual wipe left slow lock screen show cd grc "done&cancel" show cd grc "orderDone" show cd grc "orderCancel" unlock screen with visual dissolve set cursor to hand end mouseUp

card graphic "hotNews" of card "News" on mousedown set the ink of me to "blend" end mousedown on mouseup play "vibes" set the ink of me to "srcOr" visual iris open slow go to cd "HotNewsl" of window "Join4" end mouseup

card graphic "#124" of card "HotNewsl" on mouseup play "click" p.e., Dec..<br>if the ink of cd grc "#125" is "notsrcXor" then set the ink of cd grc "#125" to "srcOr" end if if the ink of cd grc "#126" is "notsrcXor" then

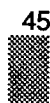

set the ink of cd grc "#126" to "srcOr" end if if the ink of me is "srcOr" then set the ink of me to "notsrcXor else set the ink of me to "srcOr end if end mouseup card graphic "more info" of card "HotNewsl" on mouseup play "click"

if the ink of me is "srcOr" then set the ink of me to "blend" if the ink of cd grc "#124" is "notsrcXor" then lock screen set the ink of cd grc "#124" to "srcOr hide cd grc "#124" show cd grc "info" show cd grc "done" unlock screen with visual Venetian blinds else if the ink of cd grc "#124" is "srcOr" and the ink of cd grc "#125" is-"srcOr" and the ink of cd grc "#126" is "srcOr" then answer "Please select the news'number." with "O.K." set the ink of me to "srcOr" else answer "More information, call (716) 475-2916" with "O.K." if it is "O.K." then set the ink of cd grc "#125" to "srcOr" set the ink of cd grc "#126" to "srcOr" set the ink of me to "srcOr end if end if end if else set the ink of me to "srcOr" set the ink of cd grc"done" to "srcOr" lock screen hide cd grc "info" showed grc "#124" hide cd grc "done" unlock screen with visual Venetian blinds end if end mouseup

card graphic "reserve" of card "HotNewsl" on mouseup play "click" if the ink of me is "srcOr" then

set the ink of me to "blend" if the ink of cd grc "#124" is "srcOr" and the ink of cd grc "#125" is-"srcOr" and the ink of cd grc "#126" is "srcOr" then answer "Please select the news' number." with "O.K." at 364,243 set the ink of me to "srcOr" else dial "(716) 475-4231" get random (2) if it is <sup>1</sup> then lock screen set the ink of cd grc "#124" to "srcOr" set the ink of cd grc "#125" to "srcOr" set the ink of cd grc "#126" to "srcOr" hide cd grc "#124" hide cd grc "#125" hide cd grc "#126" show cd grc "thank" show cd grc "thankDone" show cd grc "thankCancel" unlock screen with visual Venetian blinds else lock screen set the ink of cd grc "#124" to "srcOr set the ink of cd grc "#125" to "srcOr" set the ink of cd grc "#126" to "srcOr" hide cd grc "#124" hide cd grc "#125" hide cd grc "#126" show cd grc "sorry" show cd grc "sorryDone" show cd grc "sorryList" unlock screen with visual Venetian blinds end if end if else set the ink of me to "srcOr" set the ink of cd grc "#124" to "srcOr set the ink of cd grc "#125" to "srcOr set the ink of cd grc "#126" to "srcOr" lock screen hide cd grc "thank" hide cd grc "thankDone" hide cd grc "thankCancel" hide cd grc "sorry" hide cd grc "sorryDone" hide cd grc "sorryList" showed grc "#124" showed grc "#125" showed grc "#126" unlock screen with visual Venetian blinds end if end mouseup

card "ConnectSend" on opencard global getMail if getMail is true then repeat 3 times play "Beep" set the ink of cd grc "get mail" to "blend" wait 38 set the ink of cd grc "get mail" to "srcOr" wait 38 end repeat end if select before line <sup>1</sup> of cd fid "mailName" end opencard card graphic "done" of card "ConnectSend" on mousedown set the ink of me to "blend" end mousedown on mouseup play "click" if cd fid "mailName" is empty then answer "Please enter the destination." with "O.K." at 356,234 else if cd fid "mailMessage" is empty then answer "There is no message." with "O.K." at 356,234 else dial "111,1111,11" answer "Send mail successful!" with "O.K." at 356,234 put empty into cd fid "mailMessage" put empty into cd fid "mailName" end if end if set the ink of me to "srcOr" end mouseup card graphic "more" of card "ConnectSend" on mousedown set the ink of me to "blend" end mousedown on mouseup play "click" if cd fid "mailMessage" is not empty then answer "Please click on DONE first" with "O.K." else answer "Type your message and hit enter key." with "O.K." end if set the ink of me to "srcOr" end mouseup

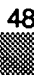

card graphic "cancel" of card "ConnectSend" on mousedown

set the ink of me to "blend" end mousedown on mouseup play "syndrum" set the ink of me to "srcOr" put empty into cd fid "mailMessage" put empty into cd fid "mailName" end mouseup

cd "ConnectGet" on opencard hide cd fid "myMessage" put "Wilai Asawadechsakdi" into cd fid "getName"

put cd fid "myMessage" into cd fid "getMessage" end opencard

card graphic "done" of card "ConnectGet" on mousedown set the ink of me to "blend" end mousedown on mouseup global getMail play "click" set the ink of me to "srcOr" put false into getMail visual wipe left slow go to card "ConnectSend" end mouseup

card graphic "save" of card "ConnectGet"

on mousedown set the ink of me to "blend" end mousedown on mouseup global saveName, saveMessage play "click" play "click"<br>ask "Please name your saved-message." at 356,234 put it into saveName put cd fid getMessage into saveMessage set the ink of me to "srcOr end mouseup

card graphic "retrieve" of card "ConnectGet" on mousedown set the ink of me to "blend" end mousedown on mouseup global saveName, saveMessage

play "click"

ask "Which message you want to retrieve?" at 356,234 if it is saveName then put saveMessage into cd fid "getMessage" else answer "File not found." with "O.K." at 356,234 end if set the ink of me to "srcOr" end mouseup

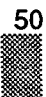

### Appendix C: The User Interface Design6

#### User Interface Design Principles

This section describes the fundamental principles of the Apple Desk top Interface. It's a brief reminder of the basic premises that you should consider when you design your application for the Macintosh computer.

#### Metaphors from the real world.

Concrete, simple metaphors provide people with a set of expectations to apply to computer environment. Whenever appropriate, audio and visual effects can support the metaphors.

#### Direct manipulation.

Each user action has a perceptible response and the Operating Sys tem provides feedback to verify the effect of the action. For example, icons move when users drag them. In the Macintosh interface, peo ple don't have to trust that abstract commands entered in a textbased interface do what they promise. This means that when users choose the Bold command, a word changes immediately to boldface in comparison to other operating systems in which users type in com mands and wait to see the results when the document is printed.

#### See-and-point (not remember-and-type).

Users rely on recognition, not recall, so entities are visible when pos sible. People don't have to remember anything the computer already knows, such as which commands are available.

#### Consistency.

Effective applications are internally consistent and consistent with other applications.

#### WYSIWYG (what you see is what you get).

There is no significant difference between what users see on the screen and what eventually is printed.

#### User control.

Users, not the computer or the application, initiate and control all ac tions.

#### Feedback and dialog.

Users get feedback about all interactions with the computer, and it is immediate feedback when possible. This communication should be immediate feedback when possible. This communication should be<br>brief, direct, and expressed in the users' vocabulary rather than the programmer's.

#### Forgiveness.

As users explore the interface, their actions should generally be re versible so that people explore and learn by doing. Users should be able to identify in advance any actions that aren't reversible.

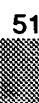

#### Perceived stability.

Users feel comfortable in a computer environment that remains un derstandable and familiar rather than one that changes randomly.

#### Aesthetic integrity.

Visually confusing or unattractive displays detract from the effective ness of human-computer interactions. Therefore different things, like folders and documents, should look different on the screen. Also, us ers should be able to control the superficial appearance of their com puter workplaces to display their own style and individuality. Messes are only acceptable if users make them. Applications aren't allowed this freedom.

#### General Color Design Guidelines

Always design for black and white first and then colorize that design. This method ensures that your design looks good on all Macintosh computers. One example of why this is important is the text selection mechanism. On a color monitor you might be tempted to change the color of text to indicate its selection; however, this technique wouldn't translate to a black-and-white monitor. In addition, a significant per centage of the population (up to 10 percent of the male population) has color deficiencies and wouldn't recognize the use of color to in dicate selection. Therefore, you should never use coloras the only means of communicating important information. Color should always be used redundantly.

Keep black-and-white designs two-dimensional. It's important to maintain the visual consistency of the Macintosh interface across ap plications and computer systems. Don't cause unnecessary visual clutter by trying to mimic color effects, such as shadow, in black-andwhite designs.

Maintain a close visual relationship between a black-and-white design and its colorized version. Users should be able to easily recognize standard interface elements and icons across all monitor types. Us ers can have several monitors connected to a computer and several computers on which they use your applications. Your application should look consistent when a user changes the bit-depth of a mon itor or when the user moves your icon or window from a color monitor to a monochrome monitor.

Use as few colors as possible in your designs. The few colors you use, the less flashing occurs when the screen's color table updates during screen redrawing. Using fewer colors also results in less vis ual clutter on the screen. If you use a graphics application to do de sign work, make sure that the colors you use are available in the de fault color tables.

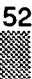

Use light or subtle colors for large areas. Also use subtle colors to avoid visual clutter on the screen. To extend the range of light or subtle colors available, you can create colors that are lighter than those in the default color tables by using a 50 percent pattern of the color and white.

Use bright colors sparingly and only in small areas. Bright colors at tract the eye and can distract the user from the information that you're trying to convey. Bright colors can be effective in the contents of a window, such as in a chart. However, if bright colors appear all over the screen, it becomes difficult for the user to focus attention. Use a consistent light source. On the Macintosh screen the light source always comes from the upper-left corner of the screen. There fore windows and other elements have drop shadows on the lowerright side. Use the light source consistently, so that shading is con sistent throughout the interface.

#### Dialog Boxes

#### Button labels

Whenever possible, label a button with a verb that describes the ac tion that it performs. Use book-title capitalization for button labels. In general, this means that you capitalize one-word titles and, in multi ple-word titles, capitalize words of four or more letters. Usually you don't capitalize words like in, an, or and.

Provide a Cancel button whenever you can, and always map Com mand-period and the Esc (Escape) key to the Cancel button. Map the Return key and the Enter key to the default button, which is usual ly the button with the safest result or the most likely response.

In all dialog boxes, any buttons that are activated by key sequences must invert to give visual feedback that indicates which item has been chosen. A good rule of thumb is to invert the button for 8 ticks of the clock, which is long enough to be visible, but short enough that it's not annoying. All alert boxes and modal dialog boxes that use the ModalDialog procedure exhibit this behavior. If you implement your own dialog boxes or alert boxes, be sure to include this behavior.

<sup>A</sup> user typically reads the text in a dialog box until it becomes familiar and then relies on visual cues, such as button names or positions, to respond. Names such as Save, Quit, or Erase Disk allow users to identify and click the correct button quickly. These words are often more clear and precise than words like OK, Yes, and No. If the action can't be condensed into a word or two, OK and Cancel or Yes and No may serve the purpose. If you use these generic words, be sure to phrase the wording in the dialog box so that the action the button in itiates is clear.

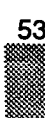

Use Cancel for the button that closes the alert or dialog box and re turns the computer to the state it was in before the alert or dialog box appeared. Cancel means "dismiss this operation, with no side ef fects." It does not mean "I've read this dialog box" or "stop what you're doing regardless."

When it is impossible to return to the state that existed before an operation began, don't use the word Cancel. You can use OK or Stop, which are useful in different situations. Use OK for the name of a but ton that closes the alert or dialog box and accepts any changes made while the dialog box was displayed.

If there is a most likely action, use a default button. This button usual ly completes the action that the user initiated to bring up the dialog box. The default button is outlined with an additional border of three black pixels, separated by a border of one white pixel, and its action is performed when the user clicks the button or presses the Return or Enter Key.

Don't use a default button if the most likely action is dangerous-for ex ample, if it causes a loss of user data. When there is no default but ton, pressing Return or Enter has no effect; the user must explicitly click a button. This guideline protects users from accidentally dam aging their work by pressing Return or Enter out of habit. You can consider using a safe default button, such as Cancel.

<sup>A</sup> modal dialog box usually cuts the user off from the task. That is, he or she can't see the area of the document that changes when choices are made in the dialog box until dismissing the dialog box. Once the area becomes visible by dismissing the dialog box, the user sees whether the changes are the desired one. If the changes aren't ap propriate, then the user has to repeat the entire operation. To provide the better feedback to the user, you need to provide a way for the user to see what the changes will be. Therefore, any selection made in a modal dialog box should immediately update the document con tents, or you should provide a sample area in the dialog box that re flects the changes that the user's choices will make. In the case of immediate document updating, the OK button means "accept this immediate document updating, the OK button means accept this<br>change" and the Cancel button means "undo all changes done by this dialog box."

Some applications use an Apply button to approximate this behavior. This method confuses the meaning of OK and Cancel and is not rec ommended. If you must implement modal dialog boxes with an Apply button, you need to include a Cancel button and a Revert button in the dialog box. Otherwise the Cancel button becomes confusing to the user. When there is an apply button, the Cancel button undoes the results of the Apply operation and dismisses the dialog box. The OK button dismisses the dialog box. The Revert button returns the document to the state it was in before the dialog box was displayed.

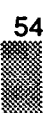

The user must always be able to undo any actions caused by the di alog box.

#### Dialog box messages.

Write messages in dialog boxes and alert boxes that make sense to the user. Use simple, nontechnical language and don't provide sys tem-oriented information that the user can't respond to. When pos sible, give the user information that helps explain how to correct the problem.

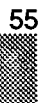

# **Bibliography**

#### Books and Magazines

- Apple Computer, Inc. The Apple Guide to Publishing. Presentations and Inteactive Media. California: Apple Computer, Inc., 1990.
- Apple Computer, Inc. Inside Macintosh Volume VI. Addison-Wesley Publishing Company, Inc., 1991
- Bill Gates. "What's Ahead?" Computerworld, 31 October 1991, 37.
- Robert J. Lang. The Complete Book of Origami. New York: Dover Publication, Inc., 1988
- The Friends of The Origami Center of America. Origami. Paper presented as part of the origami exhibition at the American Museum of Natural History, New York City, New York., November 1991.

#### **Software**

SuperCard 1.5. Silicon Beach Software, Inc., San Diego, CA. Macromind Director 3.0. MacroMind, Inc., San Francisco, CA. Swivel 3D Professional 1.5.73. Paracomp, Inc., San Francisco, CA. Adobe Photoshop 2.0. Adobe Systems, Inc., Mountain View, CA. Adobe TypeAlign 1.0. Adobe Systems, Inc., Mountain View, CA. QuickTime1.0. Apple Computer, Inc., Cupertino, CA.

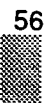